# **ΣΧΕΔΙΑΣΜΟΣ&ΤΕΧΝΟΛΟΓΙΑ -ΨΗΦΙΑΚΕΣ ΤΕΧΝΟΛΟΓΙΕΣ ΔΗΜΟΤΙΚΗ ΕΚΠΑΙΔΕΥΣΗ**

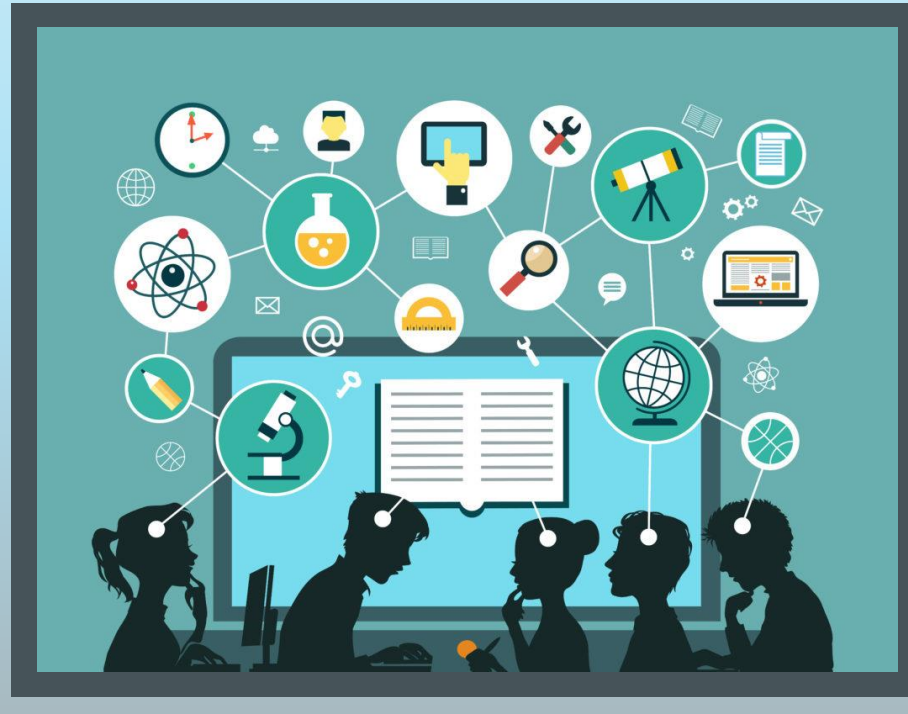

**ΔΙΗΜΕΡΟ ΕΚΠΑΙΔΕΥΤΙΚΟΥ** 

**ΣΕΠΤΕΜΒΡΙΟΣ 2022**

#### **ΜΕΡΟΣ Α (8:30 – 10:30 π.μ.)**

- **1. Εισαγωγή** 
	- ➢ Σχεδιασμός και Τεχνολογία
	- ➢ Α.Π. Μεθοδολογία
	- ➢ Προγραμματισμός Ύλης
	- ➢ Υγεία –Ασφάλεια
	- ➢ Διδακτικό & υποστηρικτικό Υλικό (ιστοσελίδα)

#### **2. Ρομποτική**

- ➢ Διδακτικά Μέσα
- ➢ Παρουσίαση Συσκευών Ελέγχου
- ➢ Παρουσίαση λογισμικών προγραμματισμού
- ➢ Παρουσίαση και δραστηριότητες με Pro- Bot

**Problem Solved!** 

➢ Παρουσίαση InO- Bot (ειδικά σεμινάρια)

#### **ΔΙΑΛΕΙΜΜΑ (10:30 – 11:00 π.μ.)**

#### **ΜΕΡΟΣ Β (11:00 π.μ. – 13:00 μ.μ.)**

- **1. Κατασκευές**
- **2. Αξιολόγηση**

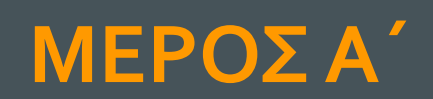

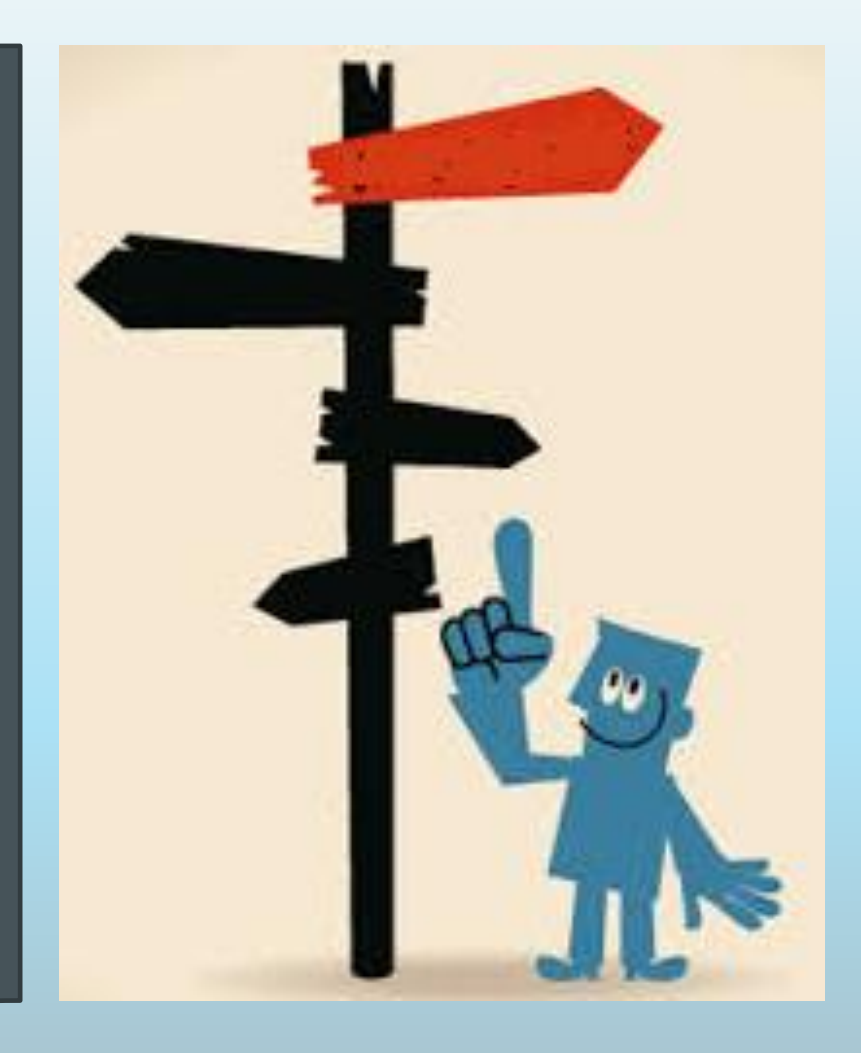

### **1. ΕΙΣΑΓΩΓΗ ΣΤΟΝ ΣΧΕΔΙΑΣΜΟ & ΤΕΧΝΟΛΟΓΙΑ**

### ✓**Τι Εiναι …**

**ΣΧΕΔΙΑΣΜΟΣ ΚΑΙ ΤΕΧΝΟΛΟΓΙΑ = εφαρμογή επιστημονικής γνώσης , με στόχο τον σχεδιασμό και τη δημιουργία αντικειμένων που χρησιμοποιούν οι άνθρωποι … από γέφυρες, κτίρια, μέσα μεταφοράς, έπιπλα, ακόμα και ένα κέικ!** (https://successatschool.org)

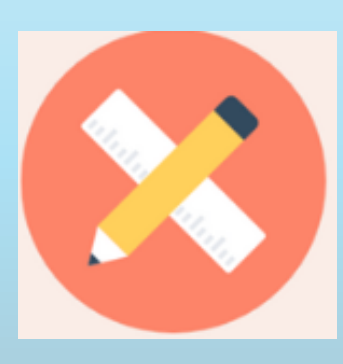

### ✓**Με Τι Ασχολείται…**

**( Κατασκευές, Υλικά : χαρτί, ξύλο, πλαστικό, ανακυκλώσιμα υλικά , Ηλεκτρισμό, Μηχανισμούς κ.ά.**

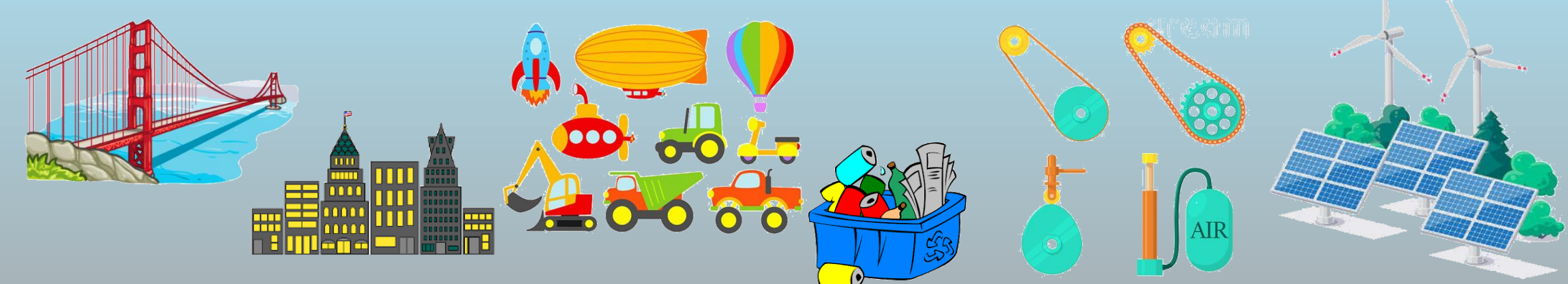

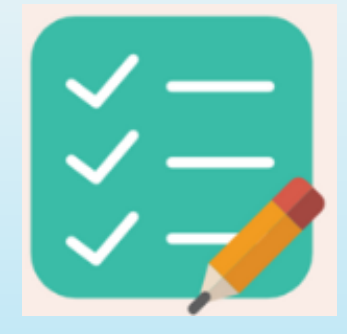

# ✓**Δεξιότητες Που Καλλιεργεί …**

- **Δημιουργικότητα**
- **Λύση προβλήματος**
- **Προγραμματισμός**
- **Αξιολόγηση**
- **Ομαδική εργασία**
- **Επικοινωνία**

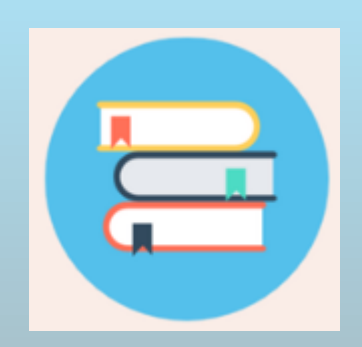

# ✓**Σχετικά Μαθήματα**

- **Τέχνη**
- **-** Μαθηματικά
- **Φυσικές Επιστήμες**
- **Χημεία**
- **Πληροφορική**

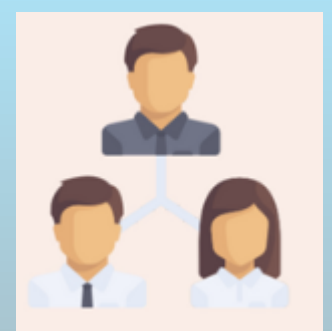

# ✓**Επαγγέλματα**

- **Μηχανολόγους**
- **Σχεδιαστές**
- **Αρχιτέκτονες**
- **Πολιτικούς μηχανικούς**
- **Προγραμματιστές κ.ά.**

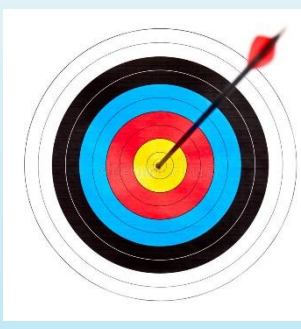

# ✓**Σκοπός Της Τεχνολογικής Εκπαίδευσης:**

**Τεχνολογικός Αλφαβητισμός** με 3 άξονες:

- (α) **τεχνολογικές γνώσεις**,
- (β) **τεχνολογικές δεξιότητες**
- (γ) **αξίες, στάσεις και συμπεριφορές** (σχέση τεχνολογίας κοινωνίας, οικονομίας, περιβάλλοντος, κ.λπ.)

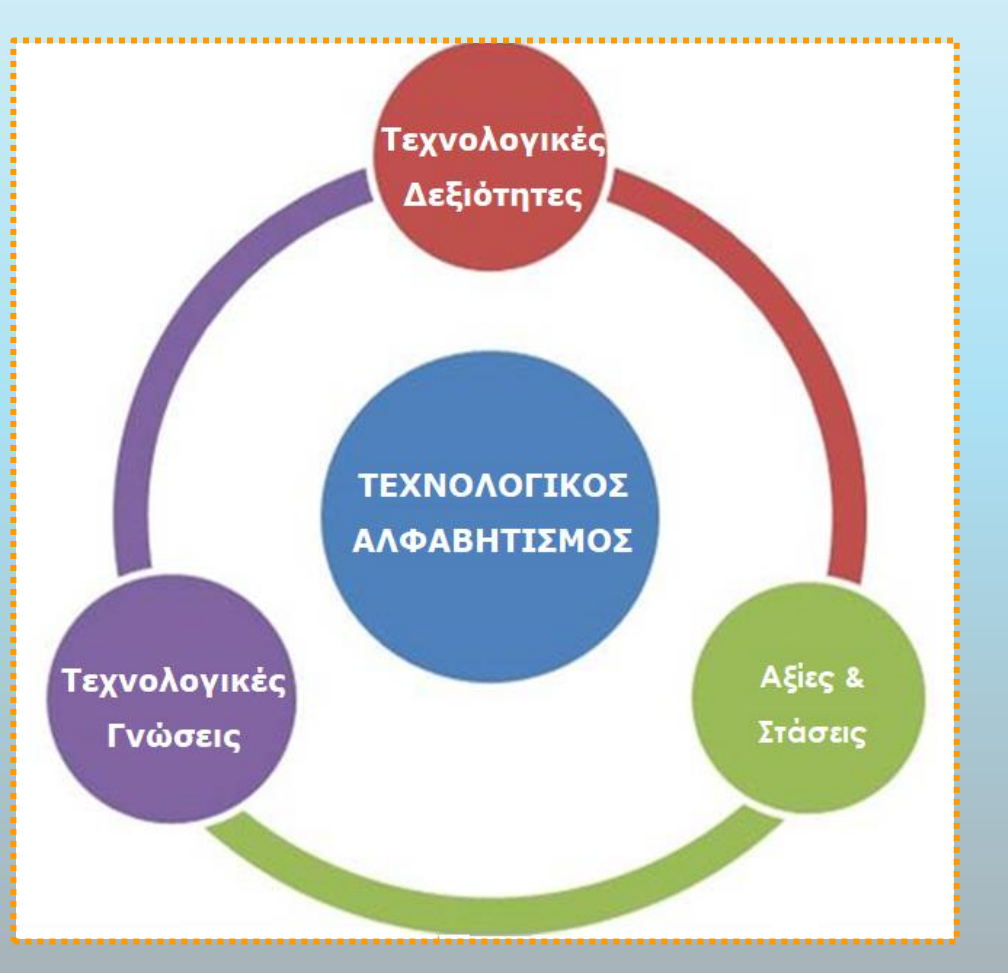

# ✓**Όραμα …**

- 1. Μέσω της διδασκαλίας του Σχεδιασμού και της Τεχνολογίας, οι μαθητές/ριες μας να μάθουν:
	- να **λύνουν προβλήματα** (διαχειρίζονται και ελέγχουν τους κινδύνους).
	- να εργάζονται με **ασφάλεια** με μια ποικιλία εργαλείων και υλικών.
	- να γίνονται **πολυμήχανοι, καινοτόμοι, επιχειρηματικοί και ικανοί ενσυνείδητοι πολίτες.**
- 2. Συμμετέχοντας σε ένα **ελκυστικό και καθαρά πρακτικό θέμα**, τα παιδιά:
	- να χρησιμοποιούν τη **δημιουργικότητα και τη φαντασία**
	- να **σχεδιάσουν και να κατασκευάζουν** προϊόντα που λύνουν πραγματικά **προβλήματα** σε ποικίλα πλαίσια
	- να κατανοούν τις διαδικασίες που εμπλέκονται στη **διαδικασία σχεδιασμού** (από σχεδιασμό έως αξιολόγηση)
	- να **αλληλοεπιδρούν** σε ομάδες
	- να αποκτήσουν ένα **ευρύ φάσμα νέων γνώσεων και δεξιοτήτων** και να αξιοποιηθούν οι γνώσεις άλλων μαθημάτων (π.χ. Μαθηματικά, Φυσικές Επιστήμες, Πληροφορική, Τέχνη).
- 3. Ο Σχεδιασμός και Τεχνολογία είναι ένας από τους άξονες των **STEM** (Science, Technology, Engineering & Maths) και παρέχει μια εξαιρετική βάση **επαγγέλματα και ζωή του μέλλοντος.**

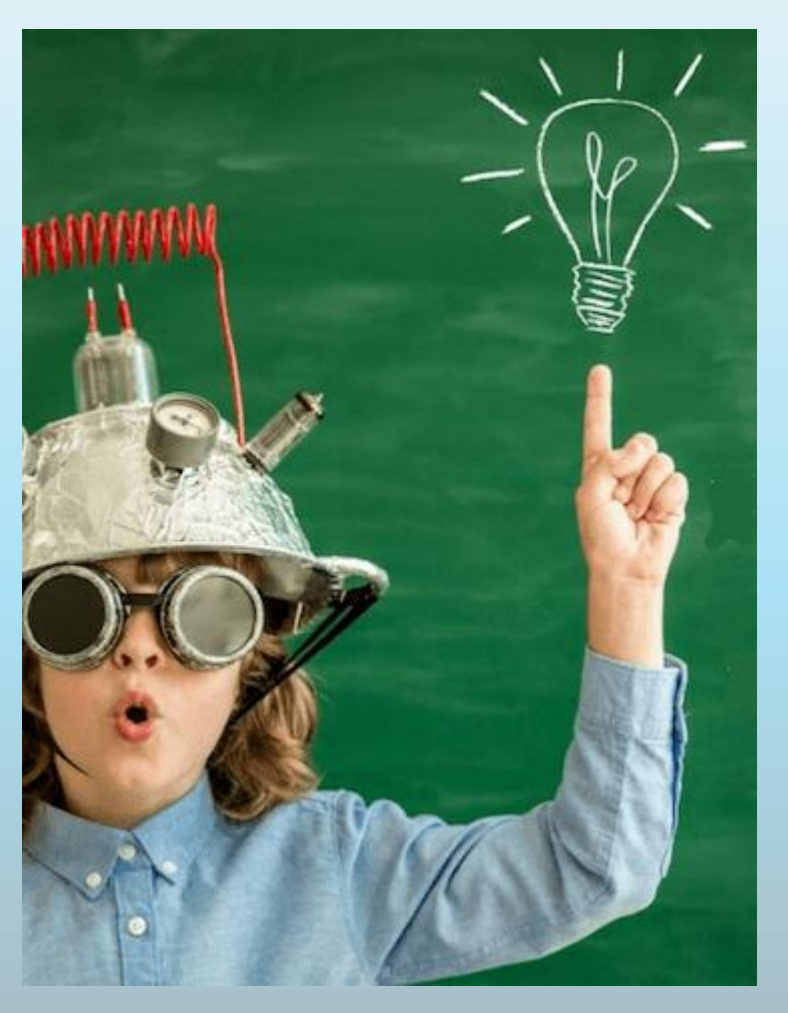

### ✓**Στάσεις Και Αξίες**

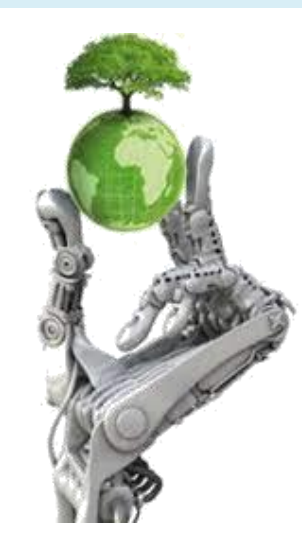

#### **Υπεύθυνοι Τεχνολόγοι**

- Κριτική χρήση τεχνολογίας
- Περιβαλλοντική αγωγή
- Αειφόρο ανάπτυξη
- Προϊόντα φιλικά στο περιβάλλον
- Ορθολογική χρήση πόρων
- Στροφή σε ΑΠΕ
- **-** Καταναλωτική συνείδηση

#### **Κριτικοί Καταναλωτές**

**■ Εντοπισμός Πραγματικών - Ψεύτικων αναγκών** 

**Nepa** 

Wants

- Αντίσταση στη διαφημιστική προπαγάνδα
- Προστασία από καταναλωτισμό / υλισμό
- **Έρευνα αγοράς**
- Δικαιώματα καταναλωτή
- **Αειφόρος ανάπτυξη**
- Πανανθρώπινες αξίες

# ✓ **Διδακτική Μεθοδολογία**

- **(α) διαδικασία σχεδιασμού** (design process)
	- = διαδικασία **λύσης προβλήματος**
- **(β) αλγοριθμική – υπολογιστική σκέψη**
- **(γ) δυναμική** (χωρίς συγκεκριμένη πορεία / στάδια που εναλλάσσονται συνεχώς)

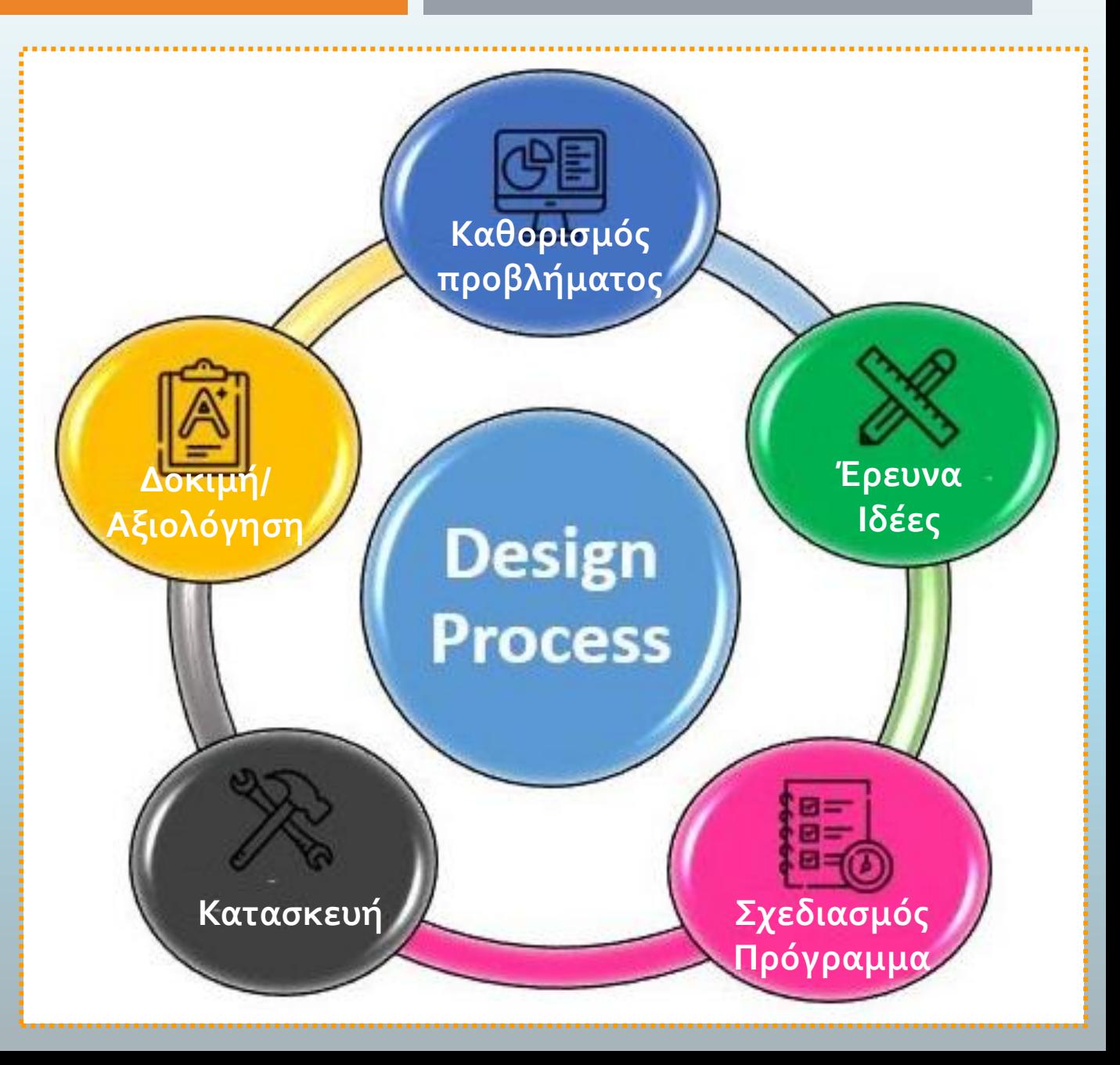

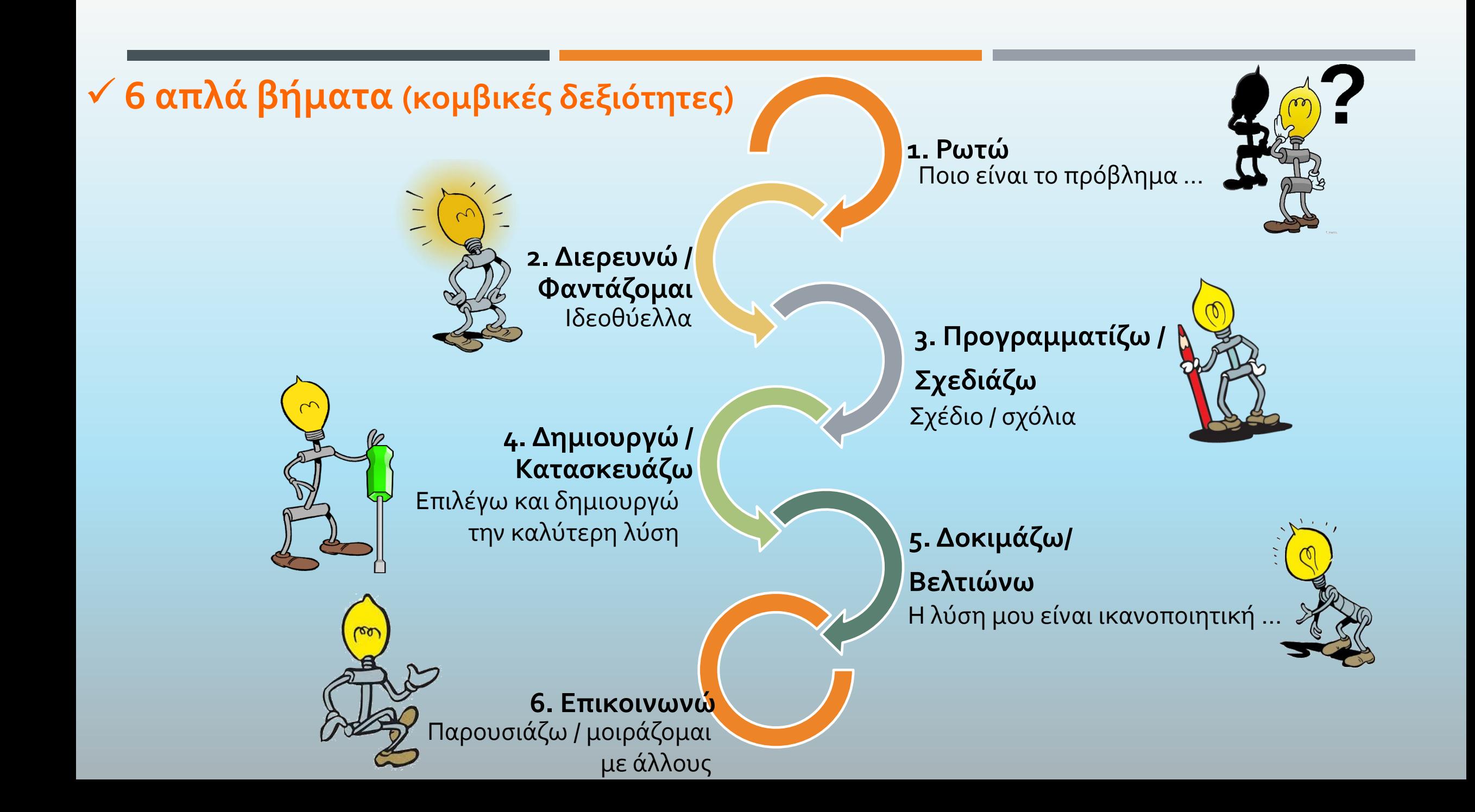

### ✓ **Διαδικασία Σχεδιασμού και Τεχνολογίας**

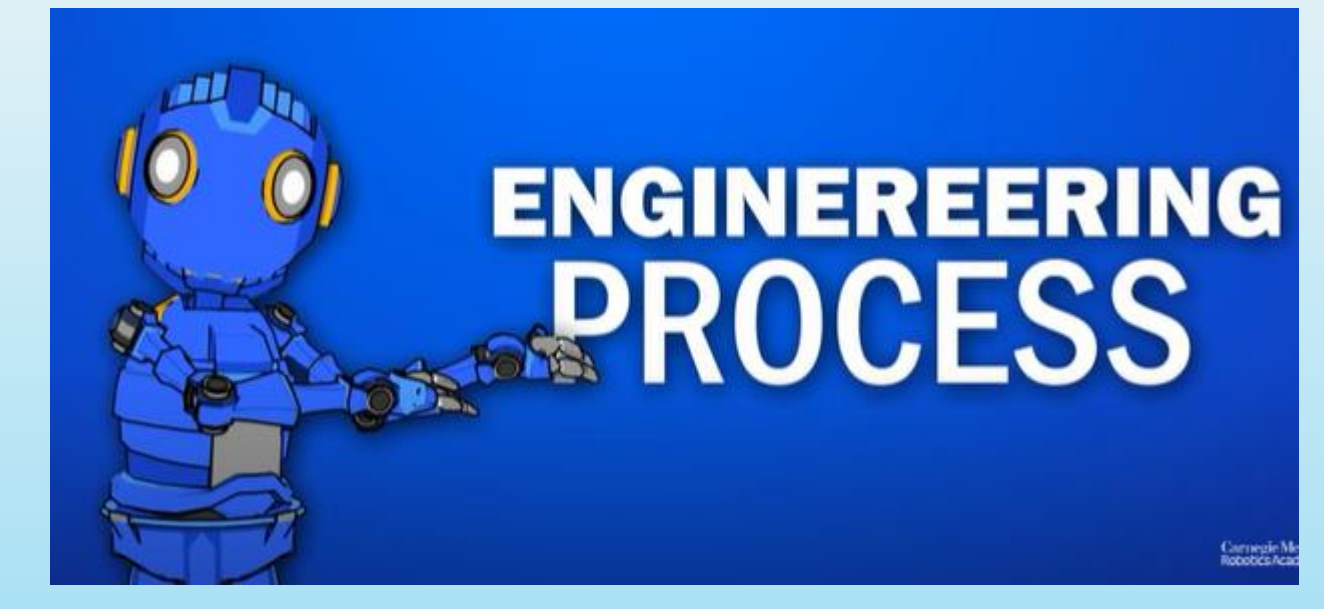

<https://www.youtube.com/watch?v=pSmz1r3l3tE>

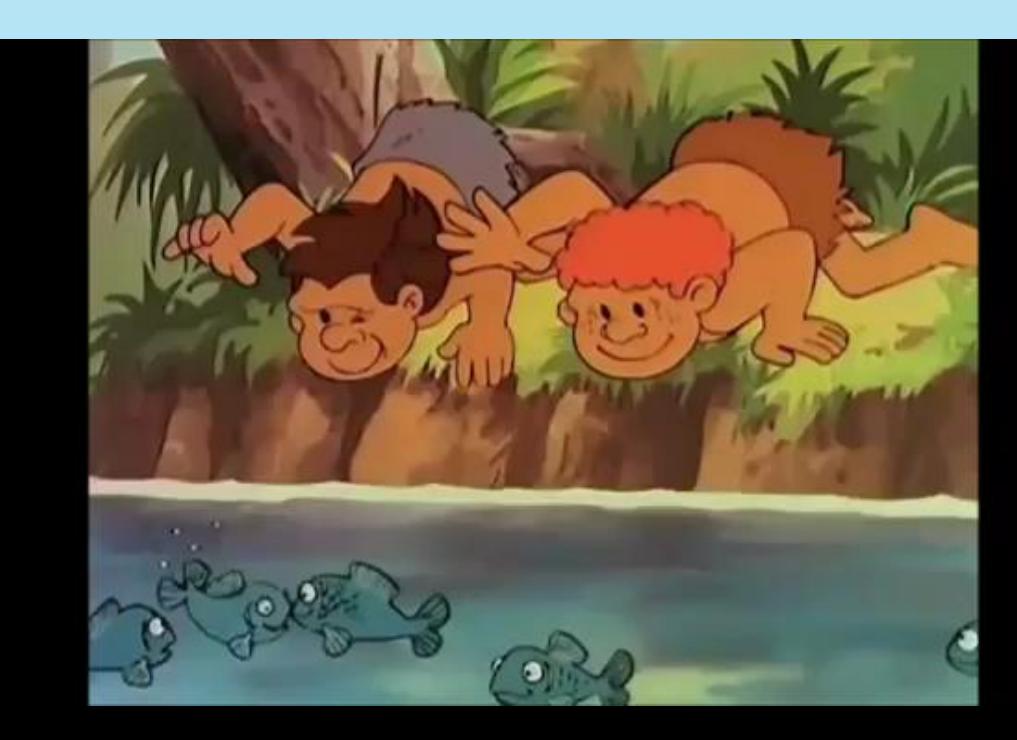

### ✓ **Ενότητες Α.Π. ΣΧ.Τ.-Ψ.Τ.**

#### **1. Σχεδιασμός**

#### **2. Κατασκευή**

#### **3. Αξιολόγηση**

#### **4. Τεχνολογικές Γνώσεις**

- Κατασκευαστικά Συστήματα (Δομές)
- Μηχανισμοί
- Ηλεκτρισμός
- Ενέργεια
- Τεχνολογία Ελέγχου
- Τεχνολογία Υλικών
- Επικοινωνία / Σχέδιο

#### **5. Υπολογιστική Σκέψη**

- Αφαιρετική / Αλγοριθμική Σκέψη
- Προγραμματισμός (coding)

# ✓ **Ύλη Ε΄ τάξης**

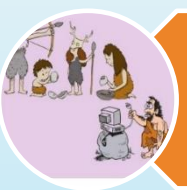

Εισαγωγή στον ΣΧ.Τ. (1-2 Χ80΄λεπτα)

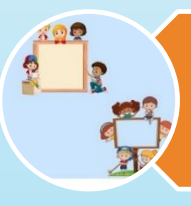

Κατασκευαστικά Συστήματα / Δομές – Κατασκευές με πλαίσια (3 Χ 80΄λεπτα)

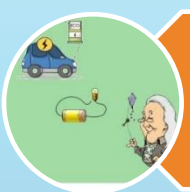

Ηλεκτρισμός – Κατασκευές με<br>ηλεκτρικό κύκλωμα ηλεκτρικό κύκλωμα

(3 Χ 80΄λεπτα)

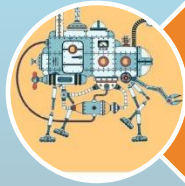

Μηχανισμοί – Μοχλοί, Έκκεντρα, Πνευματικά Συστήματα (3-4 Χ 80΄λεπτα)

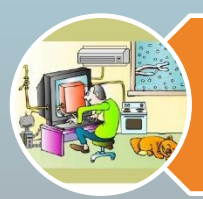

Συσκευές Ελέγχου και Ρομπότ (3-4 Χ 80΄λεπτα)

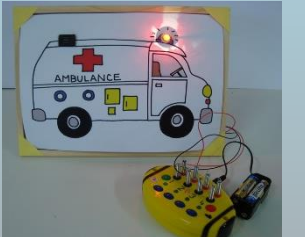

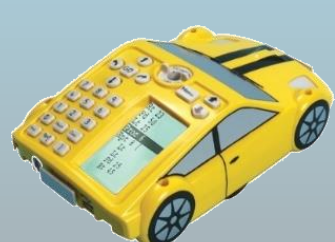

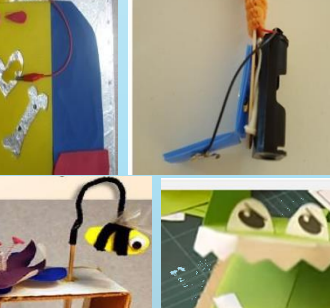

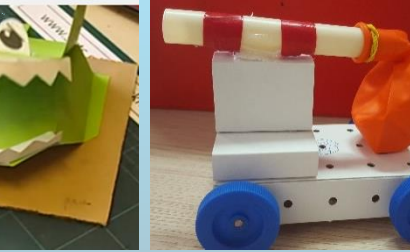

# ✓ **Ύλη Στ΄ τάξης**

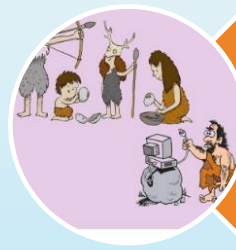

#### Εισαγωγή στον ΣΧ.Τ. (2 Χ80΄λεπτα)

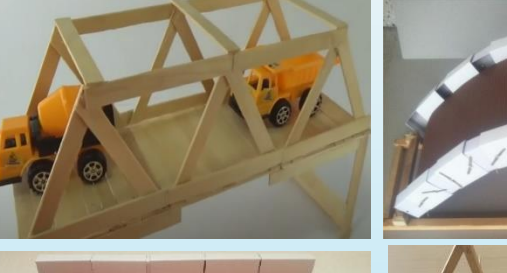

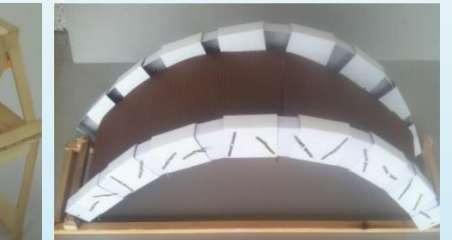

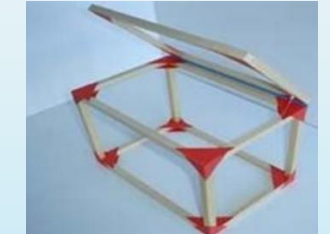

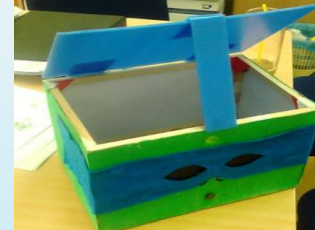

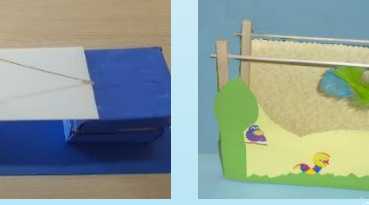

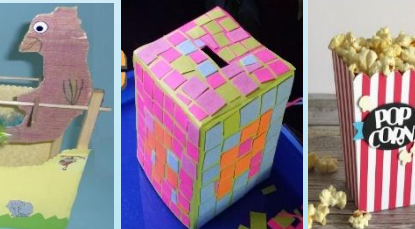

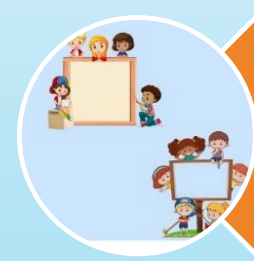

Κατασκευαστικά Συστήματα / Δομές – Κατασκευές τριών διαστάσεων (3-4 Χ 80΄λεπτα)

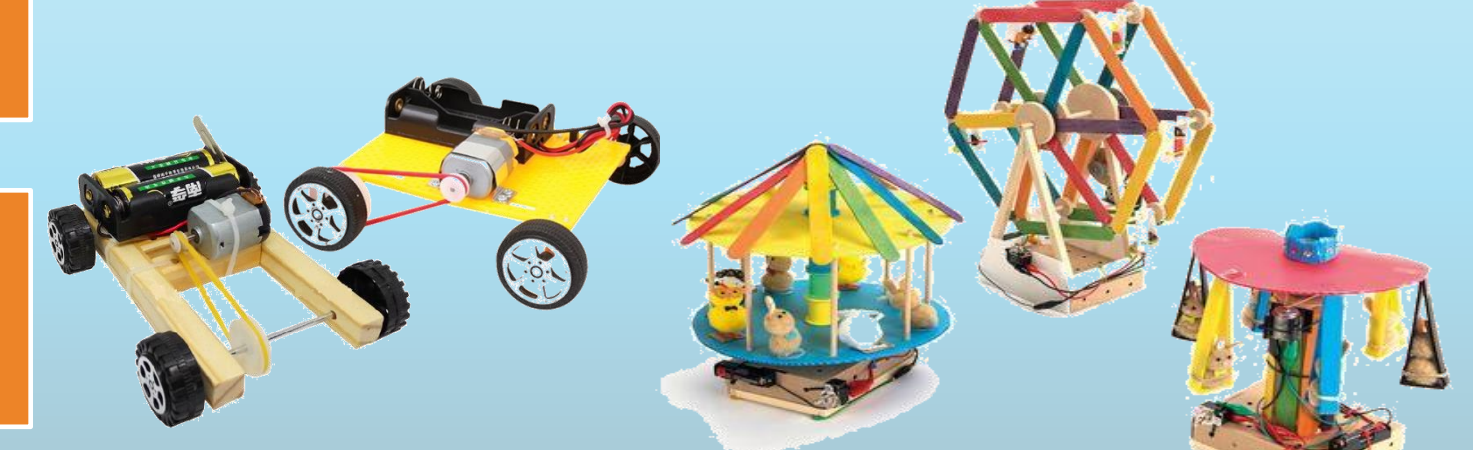

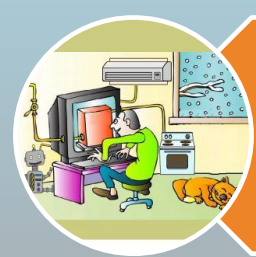

Συστήματα και Τεχνολογία Ελέγχου – Ρομπότ Εδάφους (5-6 Χ 80΄λεπτα)

Μηχανισμοί –Τροχός και

Τροχαλία

(3-4 Χ 80΄λεπτα)

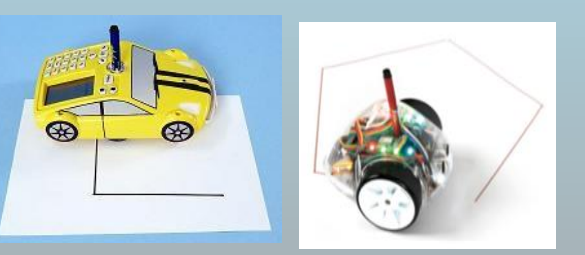

# ✓ **Υγεία και Ασφάλεια**

- Το μάθημα διδάσκεται στο ειδικό εργαστήριο
- Στο εργαστήριο πρέπει:
	- ➢ Πάγκοι εργασίας / Καθίσματα
	- ➢ Η.Υ. & Βιντεοπροβολέας
	- ➢ Εργαλειοστάτης (ομαδικός ή πάγκου)
	- ➢ Έπιπλο φύλαξης λωρίδων ξύλου / αξόνων (σε οριζόντια θέση)
	- ➢ Ράφια / Θήκες για αναλώσιμα
	- ➢ Εκθεσιακός χώρος
	- ➢ Πινακίδες (κανόνες/ εργαλεία/εργασίες)
	- ➢ Αφίσες εποπτικά (ΥΠΠΑΝ)
	- ➢ Πυροσβεστήρας CO2
	- ➢ Ασφαλή σημεία για γομοπίστολα

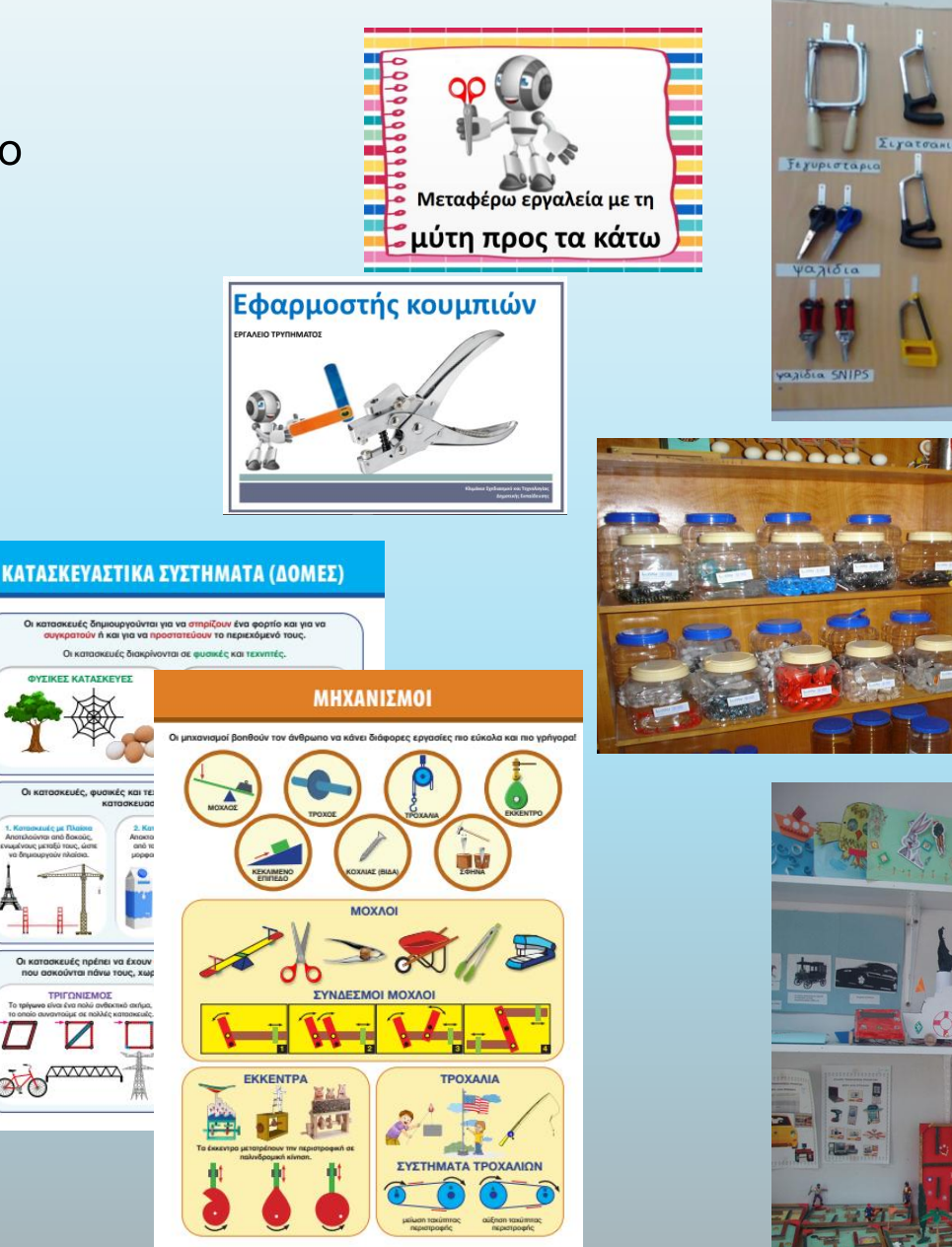

orom

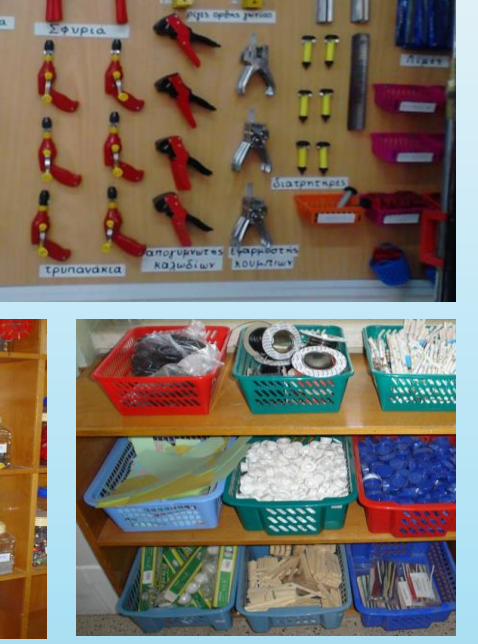

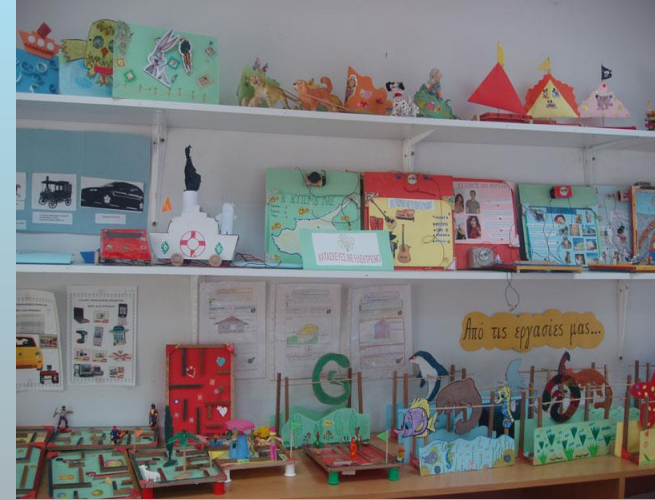

- Προσοχή στη χρήση των εργαλείων:
	- ➢ Επίδειξη χρήσης
	- ➢ Βίντεο ορθής χρήσης
	- ➢ **Κόπτες:** 
		- o **κόπτης γραφείου (για εκπαιδευτικό)**
		- o **κόπτης με σκανδάλη (για εκπαιδευτικό)**
		- o **ασφαλής κόπτης (ποντικάκι)** με την πινακίδα κοψίματος.
		- o **μαχαιράκι με σκανδάλη** (πινακίδα κοψίματος και ρίγα ασφαλείας).
	- ➢ **Ασύρματο Πιστολάκι Ζεστής γόμας** 
		- o Αντικαθιστά τα ενσύρματα πιστολάκια
		- o Μπορεί να χρησιμοποιηθεί από τον/την εκπαιδευτικό (ή κάτω από αυστηρή επίβλεψή του)
		- o Ειδική γωνιά εργασίας για ζεστή γόμα
		- o **Ελάχιστη χρήση** λόγω νέων υλικών συγκόλλησης /ένωσης:

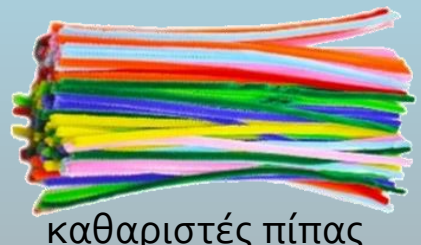

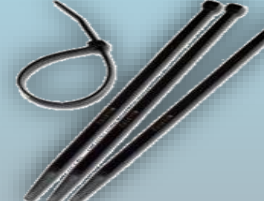

καθαριστές πίπας ιστερεωτές καλωδίων ισταινία κριτς-κρατς ιστορή γόμα σιλικόνης (cable ties)

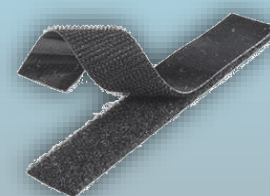

(Velcro)

αυτοκόλλητη ταινία διπλής όψης

# ✓ **Εύκολη και ασφαλής συναρμολόγηση**

καθαριστές πίπας

αυτοκόλλητη ταινία διπλής όψης

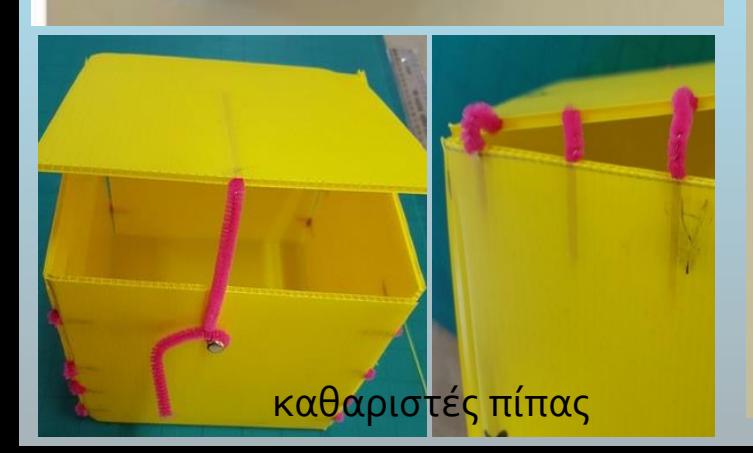

σχοινάκια γραφείου στερεωτές καλωδίων (cable ties) λαστιχάκια Χαρτί μοντέλων (techcard)  $\overline{\bullet}$ 

συνδετήρες τύπου «πεταλούδα»

γωνιές σύνδεσης Engino στερεωτές καλωδίων

(cable ties)

στερεωτές καλωδίων (cable ties)

### ✓ **Ενδεικτικά Είδη που καταγράφονται στο Βιβλίο Περιουσίας**

*Σημειώνεται ότι στο βιβλίο περιουσίας δεν καταγράφονται τα αναλώσιμα υλικά, ούτε τα διδακτικά μέσα που καταστρέφονται εύκολα και είναι αξίας μικρότερης των €5 (π.χ. δοκιμαστικοί σωλήνες). Καταγράφονται, όμως, όλα τα διδακτικά μέσα που δεν καταστρέφονται εύκολα ακόμα και εάν είναι*  μικρής αξίας (π.χ. καταγράφονται όλα τα μουσικά όργανα και όλα τα όργανα Φυσικής Αγωγής ανεξαρτήτως αξίας). Για το μάθημα Σχεδιασμός και Τεχνολογία *–Ψηφιακές Τεχνολογίες, στο βιβλίο περιουσίας καταγράφονται τα είδη που αναφέρονται στο Παράρτημα Β και στον Οδηγό για το μάθημα Σχεδιασμός και Τεχνολογία –Ψηφιακές Τεχνολογίες, Αναθεωρημένος 2021 (ypp12613, 27/08/2021), ο οποίος αναρτάται στην ιστοσελίδα του μαθήματος. ([http://scheted.schools.ac.cy/index.php/el/enimerosi\)](http://scheted.schools.ac.cy/index.php/el/enimerosi).*

*Εγκύκλιος ypp12889 (5/10/2021)*

- 1. Πάγκοι εργασίας
- 2. Σκαμνάκια / καθίσματα μαθητών /τριών
- 3. Έπιπλο φύλαξης λωρίδων ξύλου και αξόνων
- 4. Κινητοί εργαλειοστάτες
- 5. Ηλεκτρονικοί Υπολογιστές εργαστηρίου
- 6.Συσκευές ελέγχου «Egg Box» ή/και « Learn and Go»
- 7. Εκπαιδευτικά Πακέτα «Engino»
- 8. Εποπτικό παραγωγής ηλεκτρισμού (σετ)
- 9. Εποπτικά μέσα μηχανισμών (Έκκεντρα -Τροχαλίες Μοχλοί) 10. Λογισμικό «Focus Οn -Αλλαγή στο κλίμα»
- 11. Λογισμικό «Focus Οn Παιχνίδια με μηχανισμούς»
- 12. Λογισμικό «Probotix» Προγραμματισμός « Pro-Bot»
- 13. Ρομπότ εδάφους «Pro-Bot»
- 14. Ρομπότ εδάφους Scratch programmable floor Robot «InOBot»
- 15. Χαλάκια δραστηριοτήτων για ρομπότ εδάφους (ΠOΛΗ ΣΧΗΜΑΤΑ)
- 16. Συρόμενος κόπτης γραφείου (Trimmer)
- 17. Κάρτες εργαλείων κανόνων εργαστηρίου
- 18. Μέγγενες
- 19. Απογυμνωτές καλωδίων
- 20. Χειροτράπανα
- 21. Κόπτες κύκλων
- 22. Χειροκίνητοι Διατρητήρες
- 23. Εφαρμοστές κουμπιών
- 24. Φαλτσογωνιά
- 25. Κύβοι διερεύνησης με θήκες
- 26. Αφίσες Εργαστηρίου Α2 (2021-22)

### ✓ **Διδακτικό Υλικό**

**Εγχειρίδια μαθητή (Ε΄ - Στ' τάξη) - Αναθεώρηση 2022**

- ✓ **Έμφαση στη διαδικασία**
- ✓ **Λιγότερη θεωρία**
- ✓ **Παράρτημα** (υλικό για εύκολη αξιοποίηση)

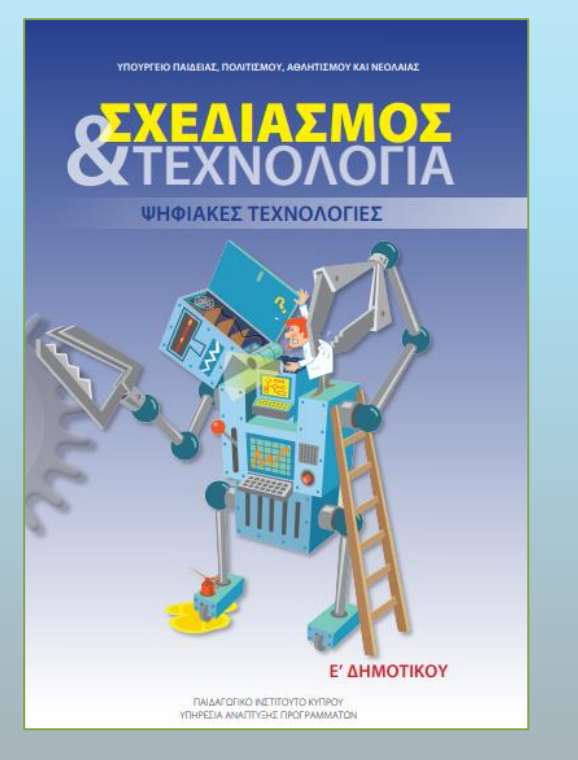

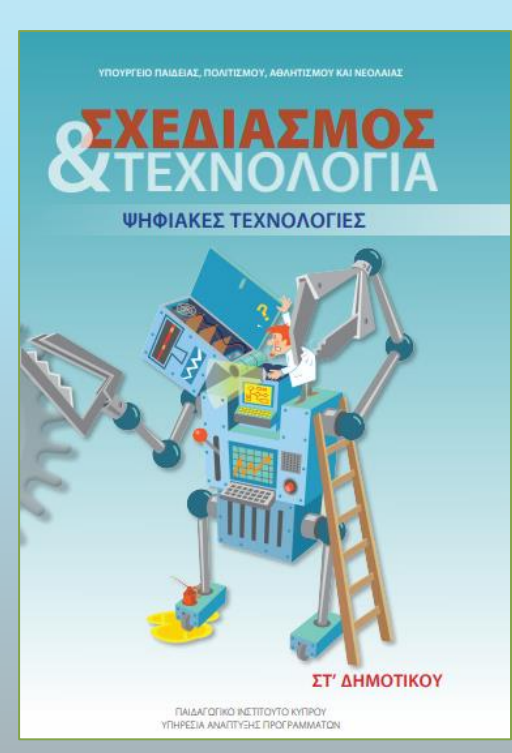

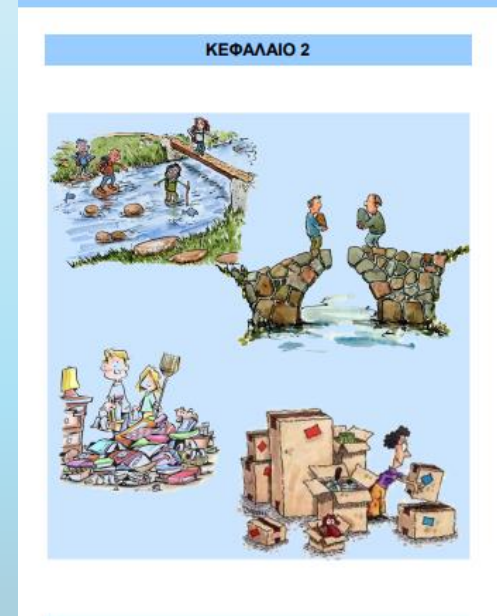

ΚΑΤΑΣΚΕΥΑΣΤΙΚΑ ΣΥΣΤΗΜΑΤΑ (ΔΟΜΕΣ) Κατασκευές τριών διαστάσεων  $21$ 

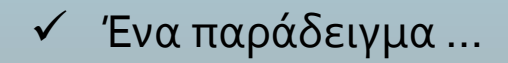

## ✓ **Διδακτικό και Υποστηρικτικό Υλικό (ΙΣΤΟΣΕΛΙΔΑ)**

- **Διδακτικό Υλικό** 
	- ✓ **Εγχειρίδια μαθητή (Ε΄ - Στ' τάξη) - Αναθεώρηση 2022**
- **Υποστηρικτικό Υλικό:** 
	- o **Οδηγός Εκπαιδευτικού** (θεωρητικό υπόβαθρο, στόχοι, σχέδιο μαθήματος, ενδεικτικό χρονοδιάγραμμα, λύσεις ασκήσεων, δεξιότητες / ιδέες)
	- o **Βασική παρουσίαση**
	- o **Ταινίες**
	- o **Φωτογραφίες**
	- o **Λογισμικά**
- **Αναδομημένη ιστοσελίδα κλιμακίου (ΠΑΡΟΥΣΙΑΣΗ)**

**<https://scheted.schools.ac.cy/index.php/el/>**

### **2. ΡΟΜΠΟΤΙΚΗ**

### ✓ **Διδακτικά Μέσα**

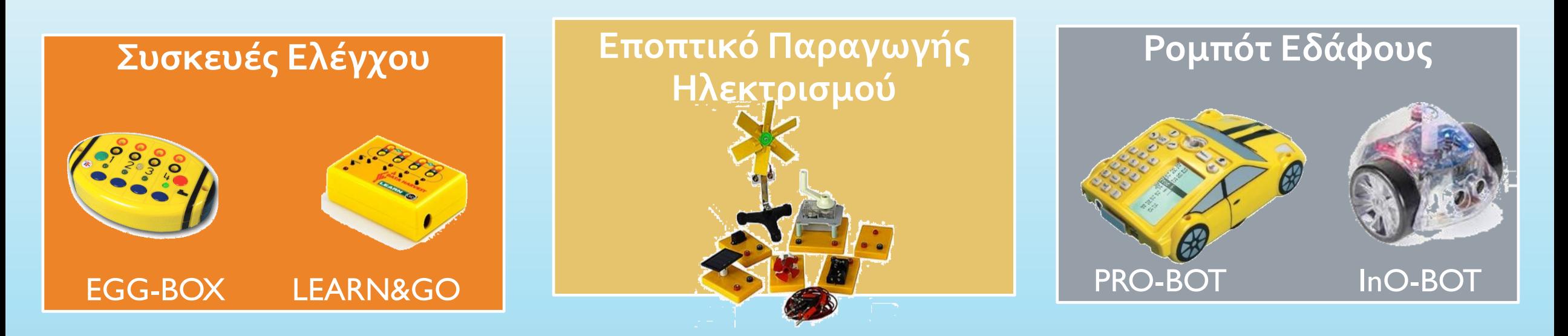

#### **Χαλάκια Δραστηριοτήτων**

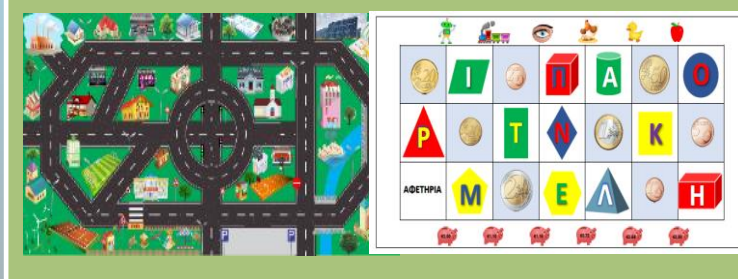

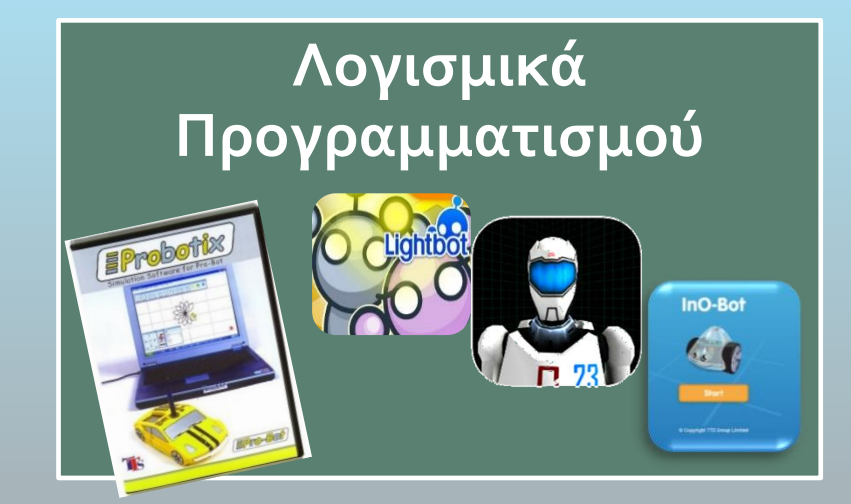

## ✓ **Παρουσίαση συσκευής ελέγχου**

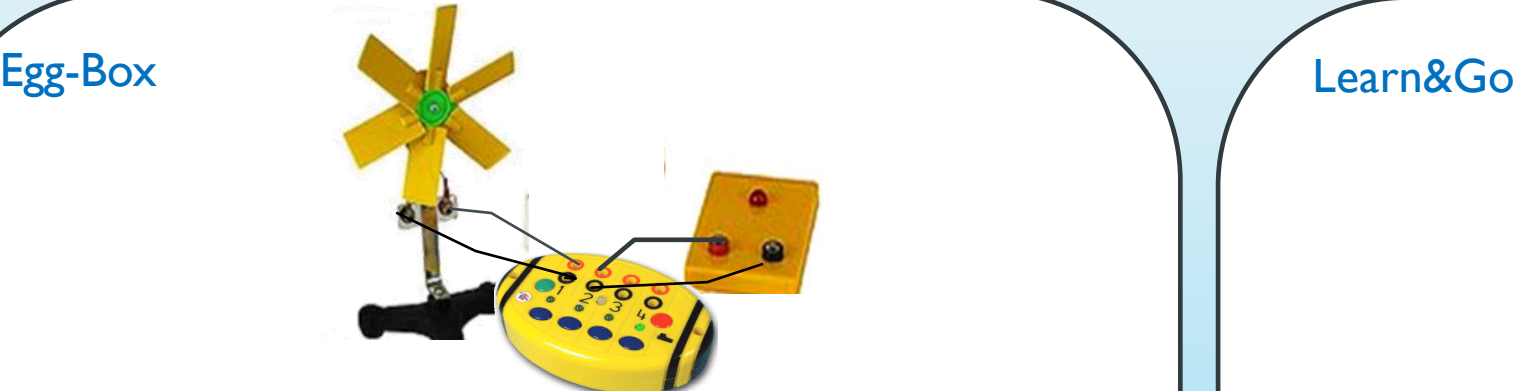

- 1. Φέρτε τον διακόπτη στη θέση «on».
- 2. Κρατήστε πατημένο το κόκκινο κουμπί (record) μέχρι η φωτεινή ένδειξη led να γίνει κόκκινη.
- 3. Πατήστε τα μπλε κουμπιά ανάλογα με τον προγραμματισμό που σχεδιάζετε να εκτελέσει το κουτί. Κάθε φορά θα ανάβει η φωτεινή ένδειξη για κάθε ζεύγος εξόδου που θα χρησιμοποιήσετε.
- 4. Πατώντας ξανά το μπλε κουμπί, σταματά η λειτουργία της συγκεκριμένης εξόδου.
- 5. Μπορείτε να πατήσετε ταυτόχρονα περισσότερα από ένα μπλε κουμπιά.
- 6. Όταν η ακολουθία προγραμματισμού ολοκληρωθεί, πατήστε ξανά το κόκκινο κουμπί, για να ολοκληρωθεί ο προγραμματισμός και να αποθηκευτεί.
- 7. Πατήστε το πράσινο κουμπί, για να δείτε την εκτέλεση του προγραμματισμού σας.

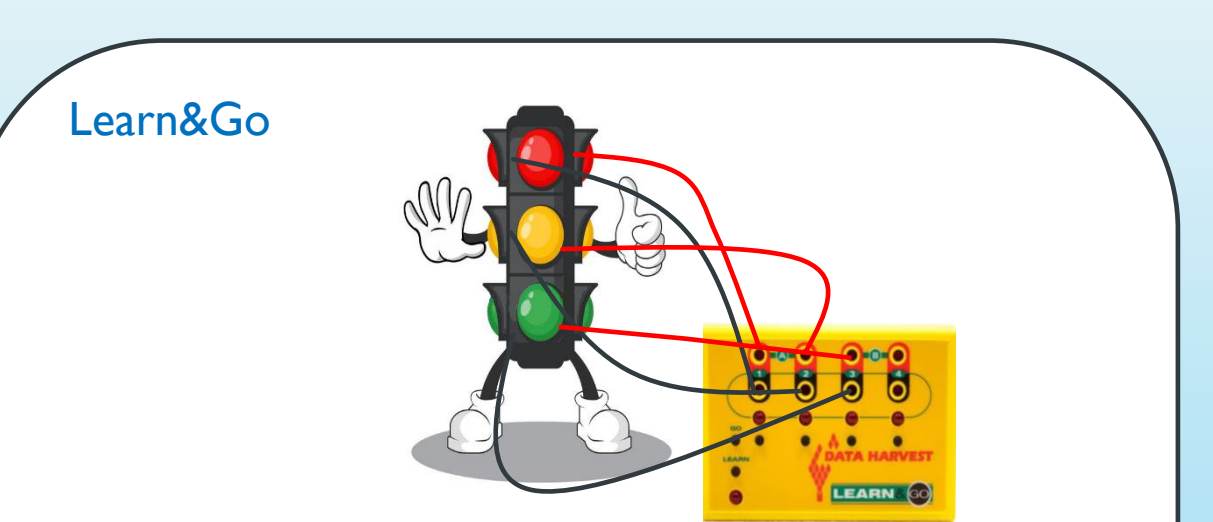

- 1. Πατήστε το κουμπί «LEARN».
- 2. Πατήστε τα κουμπιά ενεργοποίησης εξόδων ανάλογα με τον προγραμματισμό που σχεδιάζετε να εκτελέσει. Κάθε φορά θα ανάβει η φωτεινή ένδειξη για κάθε ζεύγος εξόδου που θα χρησιμοποιήσετε.
- 3. Κρατήστε πατημένο το ίδιο κουμπί, όσο χρόνο θέλετε να διαρκέσει η λειτουργία της συγκεκριμένης εξόδου. Αφήνοντας το κουμπί σταματά η λειτουργία της συγκεκριμένης εξόδου.
- 4. Μπορείτε να πατήσετε ταυτόχρονα περισσότερα από ένα κουμπιά.
- 5. Όταν η ακολουθία προγραμματισμού ολοκληρωθεί, πατήστε κουμπί «GO», για να ολοκληρωθεί ο προγραμματισμός και να αποθηκευτεί.
- 6. Πατήστε το «GO» ξανά, για να δείτε την εκτέλεση του προγραμματισμού σας.

### ✓ **Παρουσίαση λογισμικών (Logo)**

**ΕΦΑΡΜΟΓΙΔΙΑ ΣΕ ΤΑΜΠΛΕΤΑ (App Store ή Play Store)**

A.L.E.X.

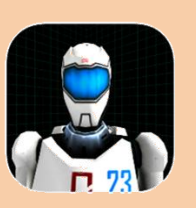

LIGHT BOT (Φώτης)

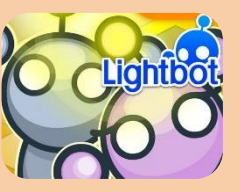

BLUE BOT

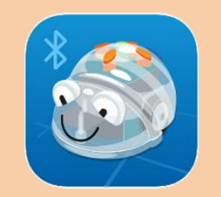

**ΕΦΑΡΜΟΓΙΔΙΑ ΣΤΟ ΔΙΑΔΙΚΤΥΟ (on line)**

#### ΧΕΛΩΝΑ

[http://www.logointerpreter.com/tur](http://www.logointerpreter.com/turtle-editor.php) tle-editor.php

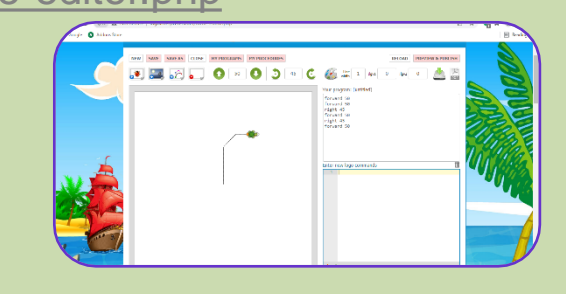

BEE BOT <https://beebot.terrapinlogo.com/>

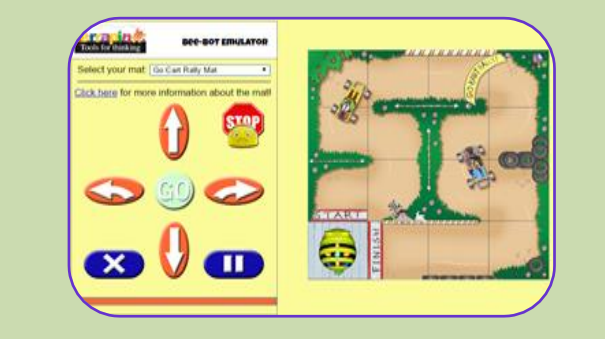

#### **PROPOTIX (λογισμικό σχετικό με PRO-BOT)**

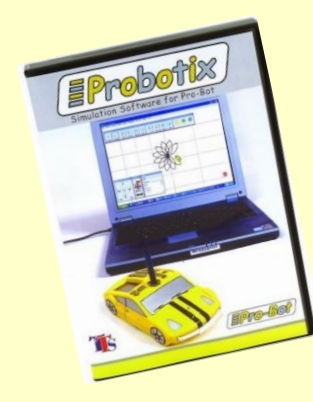

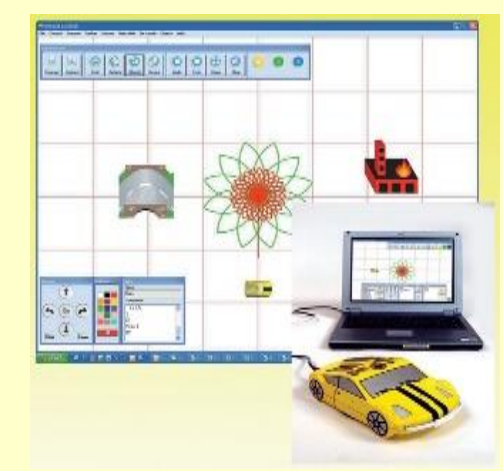

### ✓ **Παρουσίαση λογισμικών (SCRACH)**

#### **ΕΦΑΡΜΟΓΙΔΙΑ ΣΤΟ ΔΙΑΔΙΚΤΥΟ (on line)**

#### FROZEN

<https://studio.code.org/s/frozen/stage/1/puzzle/1>

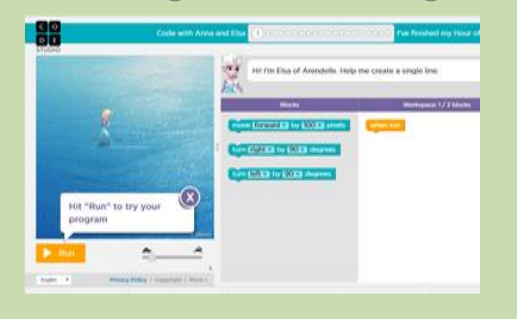

#### STUDIO CODE ANGRY BIRDS

<https://studio.code.org/hoc/1>

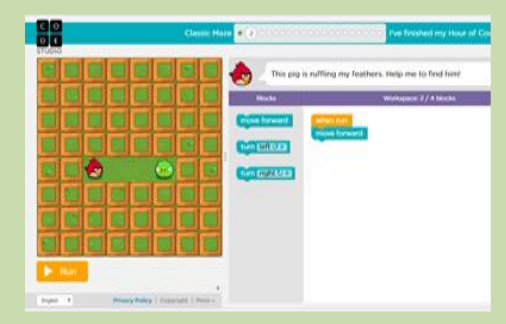

#### **InO- Bot APP (λογισμικό σε ταμπλέτα)**

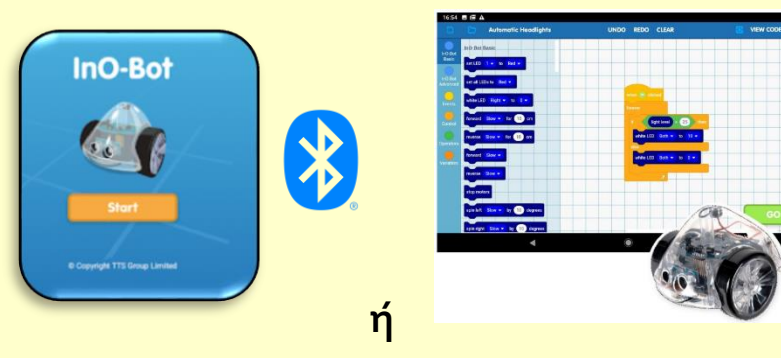

**Scratch 2.0 Offline Editor**  (https://scratch.mit.edu/download) **και TTS Scratch Launcher (σε Η.Υ. Με Bluetooth)**

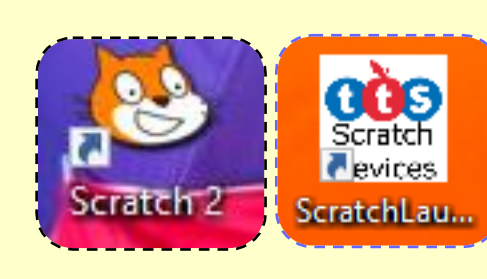

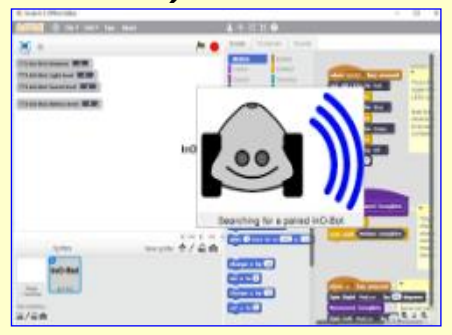

# ✓ **Παρουσίαση RRO-BOT**

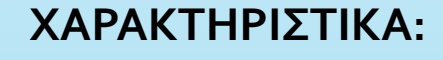

- ➢ Κινείται
- ➢ Στρίβει
- ➢ Σχεδιάζει
- ➢ Έχει αισθητήρες (αφής, ήχου, φωτός)
- ➢ Σχεδιάζει
- ➢ Προγραμματισμός: Αυτόνομη λειτουργία με κουμπιά στο ρομπότ ή σε συνδυασμό με ΗΥ (PROBOTIX) μέσω USB
- ➢ Έλεγχος με οδηγίες τύπου LOGO

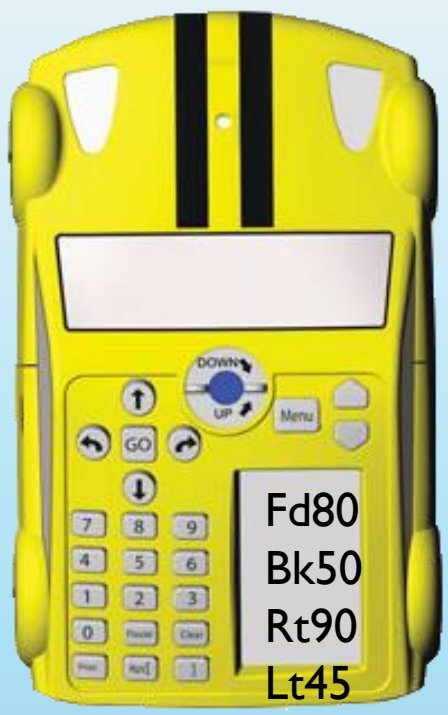

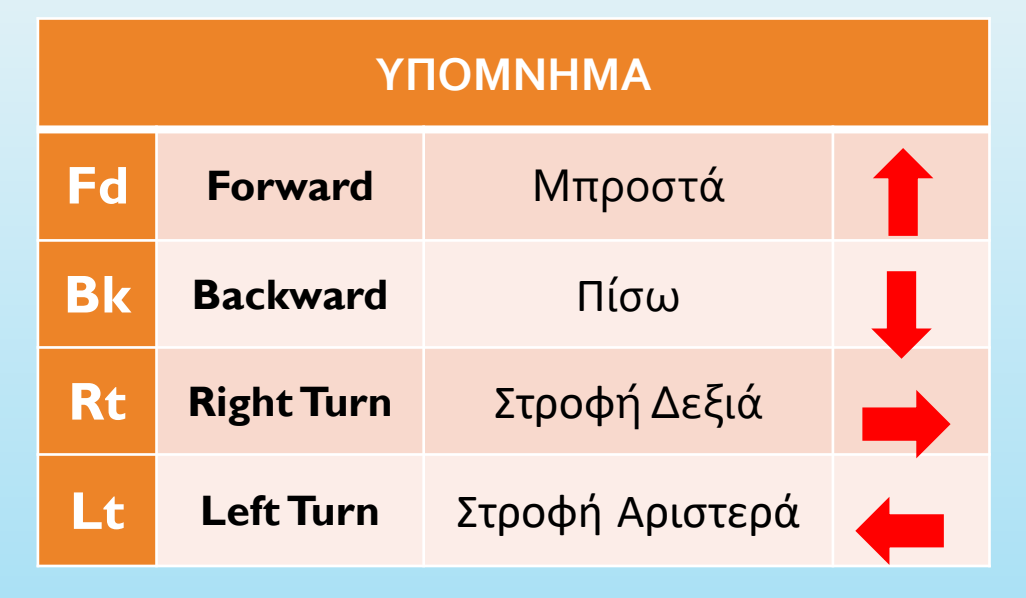

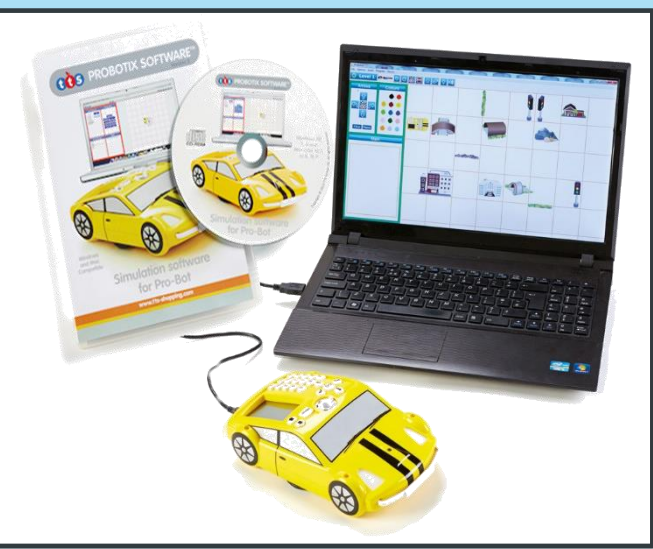

### ✓ **Παρουσίαση InO-BOT**

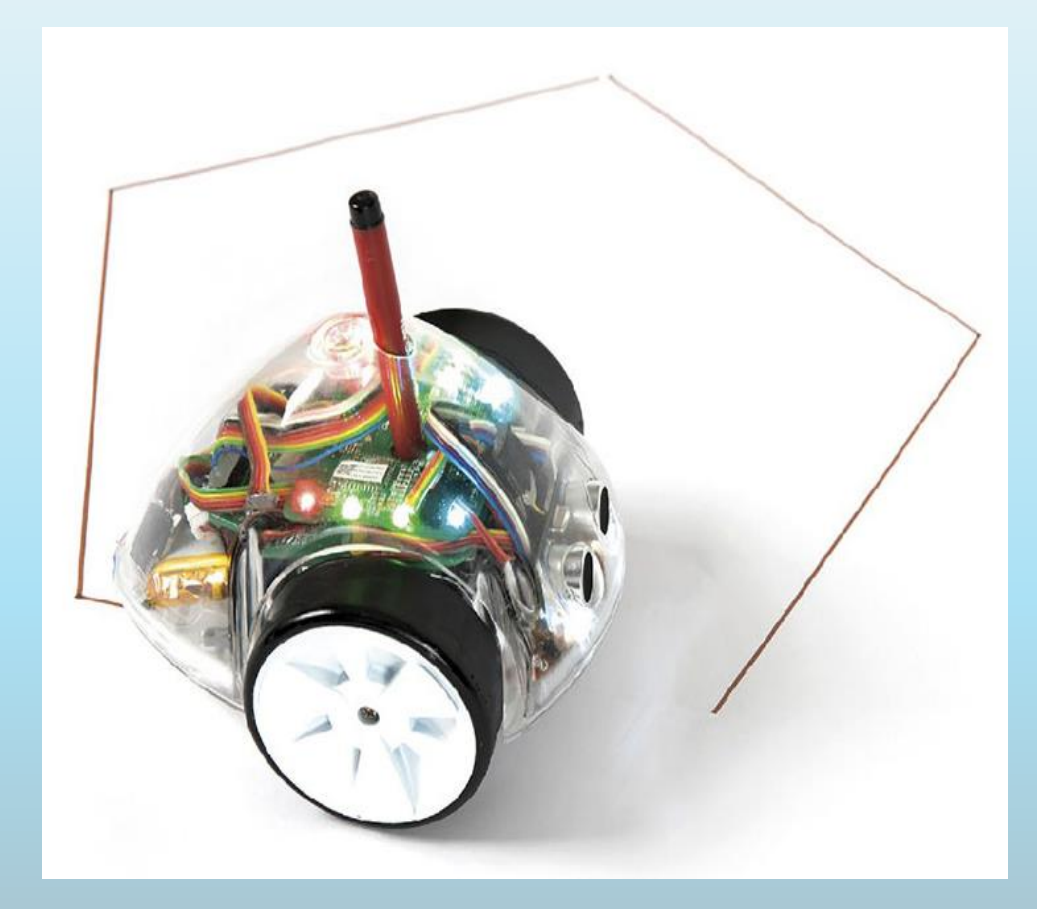

#### **ΧΑΡΑΚΤΗΡΙΣΤΙΚΑ ΤΟΥ INO- BOT:**

- ➢ 8 LED RGB
- ➢ 2 λευκοί προβολείς LED
- ➢ Ηχείο
- ➢ Αισθητήρες εγγύτητας
- ➢ Θέση για στυλό για να σχεδιάσετε Επαναφορτιζόμενη μπαταρία
- ➢ Έλεγχος με χρήση **Scratch**
	- **(HY ή tablet)**

### ✓ **Δραστηριότητες με InO-BOT**

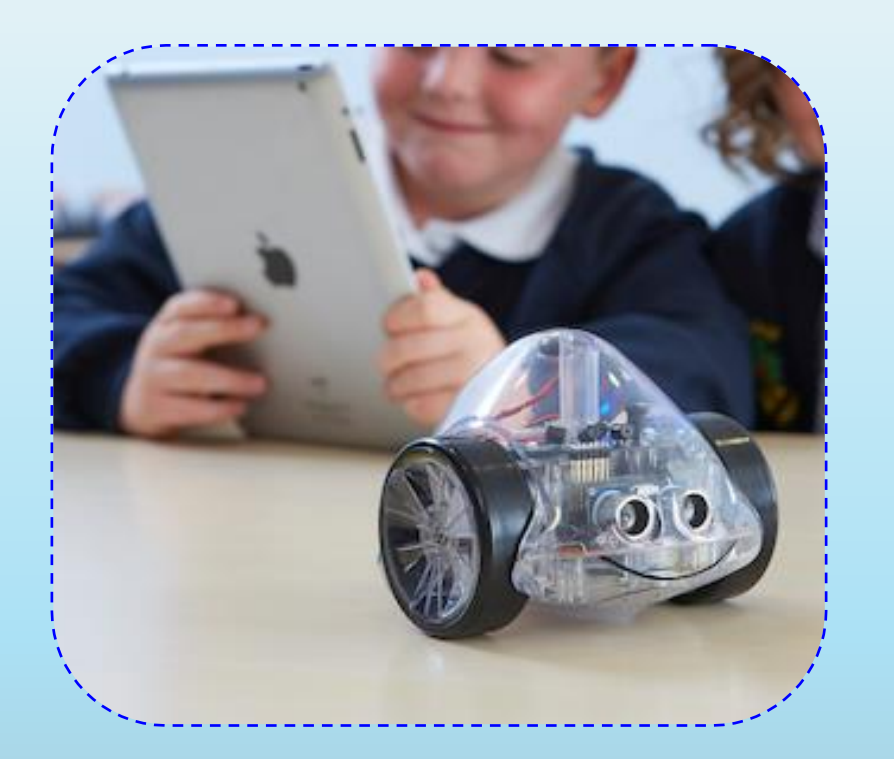

**1. Φώτα οχήματος άμεσης δράσης 2. Σχεδιασμός εξάγωνου**

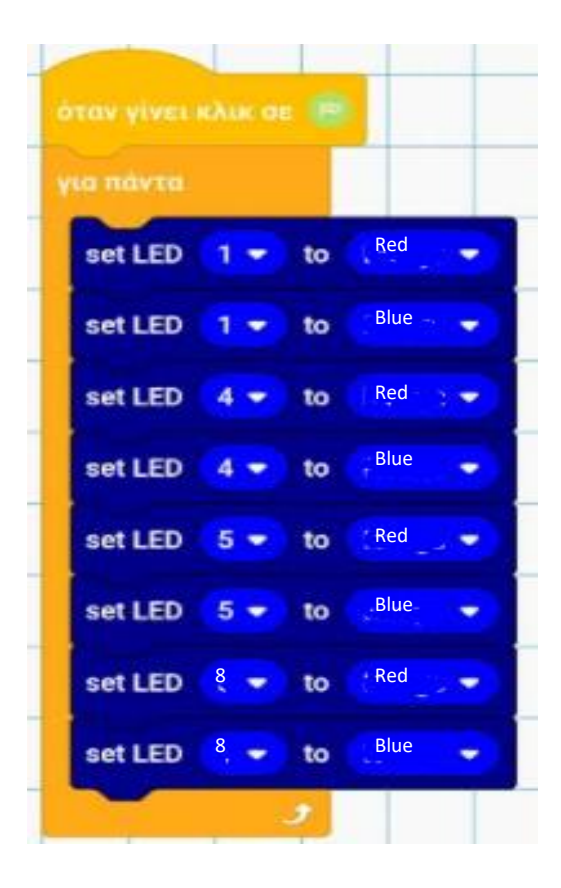

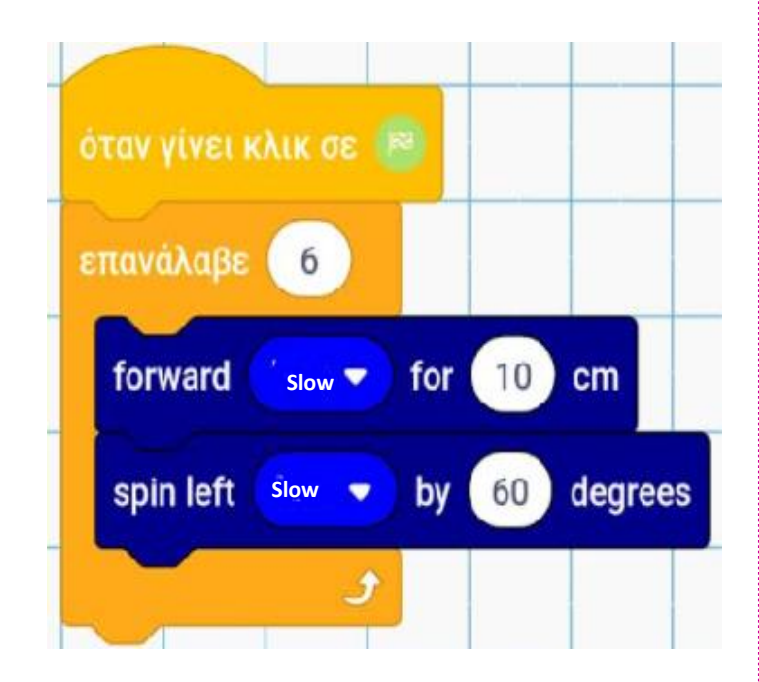

# ✓ **Δραστηριότητες με RRO-BOT**

#### **ΚΙΝΗΣΗ ΣΤΟΝ ΧΑΡΤΗ «ΠΟΛΗ»**

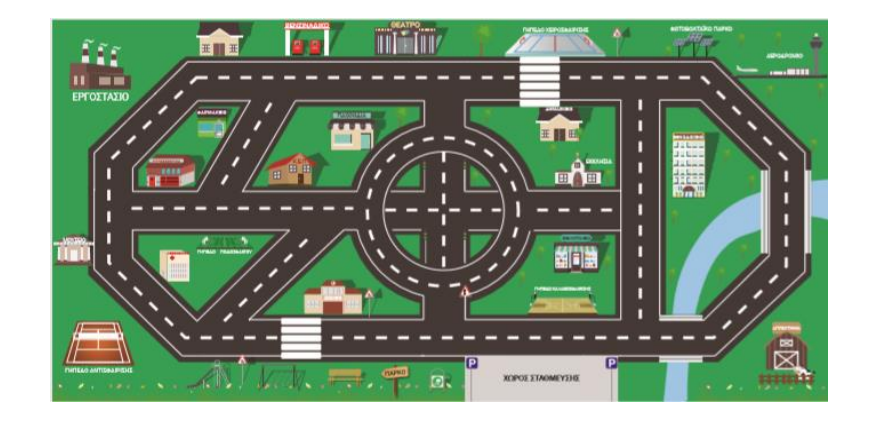

- 1. Από το **γήπεδο χειροσφαίρισης** να πας στο **γήπεδο αντισφαίρισης,** περνώντας από τα **φώτα τροχαίας** και από το **πάρκο**.
- 2. Από το **γήπεδο καλαθοσφαίρισης** να πας στο **μουσείο,** περνώντας από το **πάρκο και κάνοντας στάση 3 δευτερολέπτων μπροστά από τη διάβαση πεζών.**

#### **ΣΧΕΔΙΑΣΜΟΣ ΓΕΩΜΕΤΡΙΚΩΝ ΣΧΗΜΑΤΩΝ**

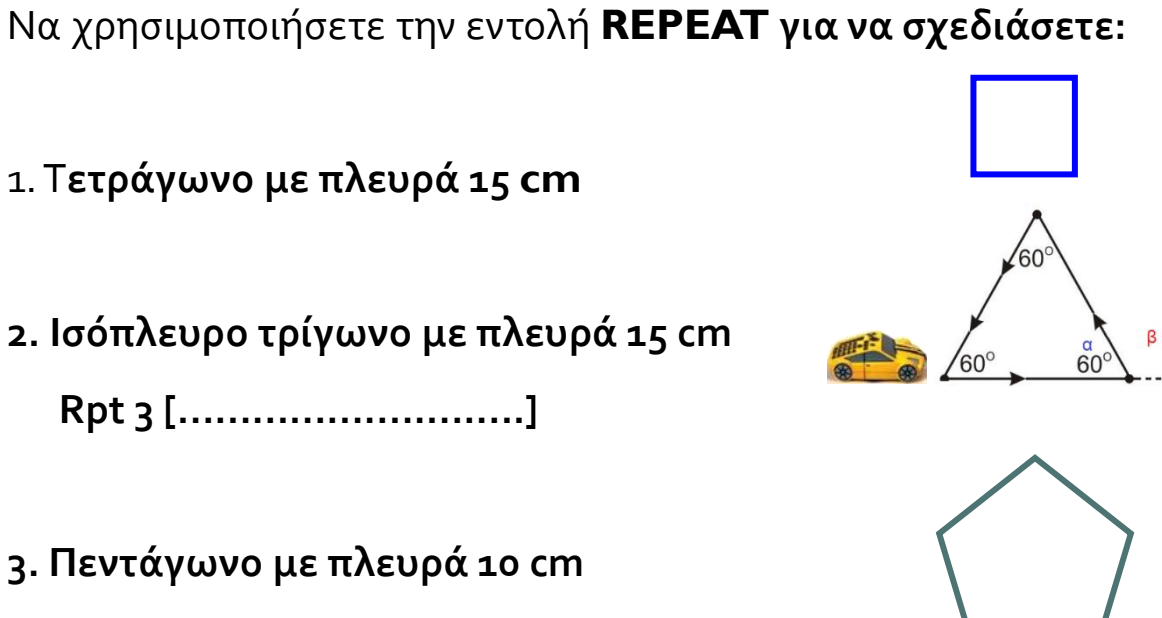

**4. εξάγωνο με πλευρά 12 cm**

**……………………………….**

**…………………………………**

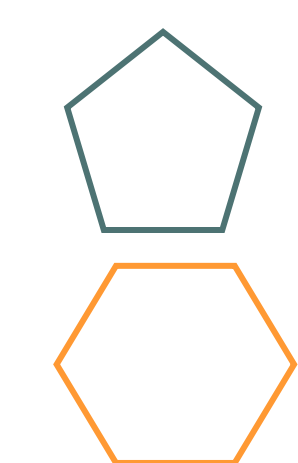

**5. άλλα κανονικά πολύγωνα (π.χ. οκτάγωνο, δωδεκάγωνο)**

# **ΜΕΡΟΣ Β΄ ΜΕΡΟΣ Α΄**

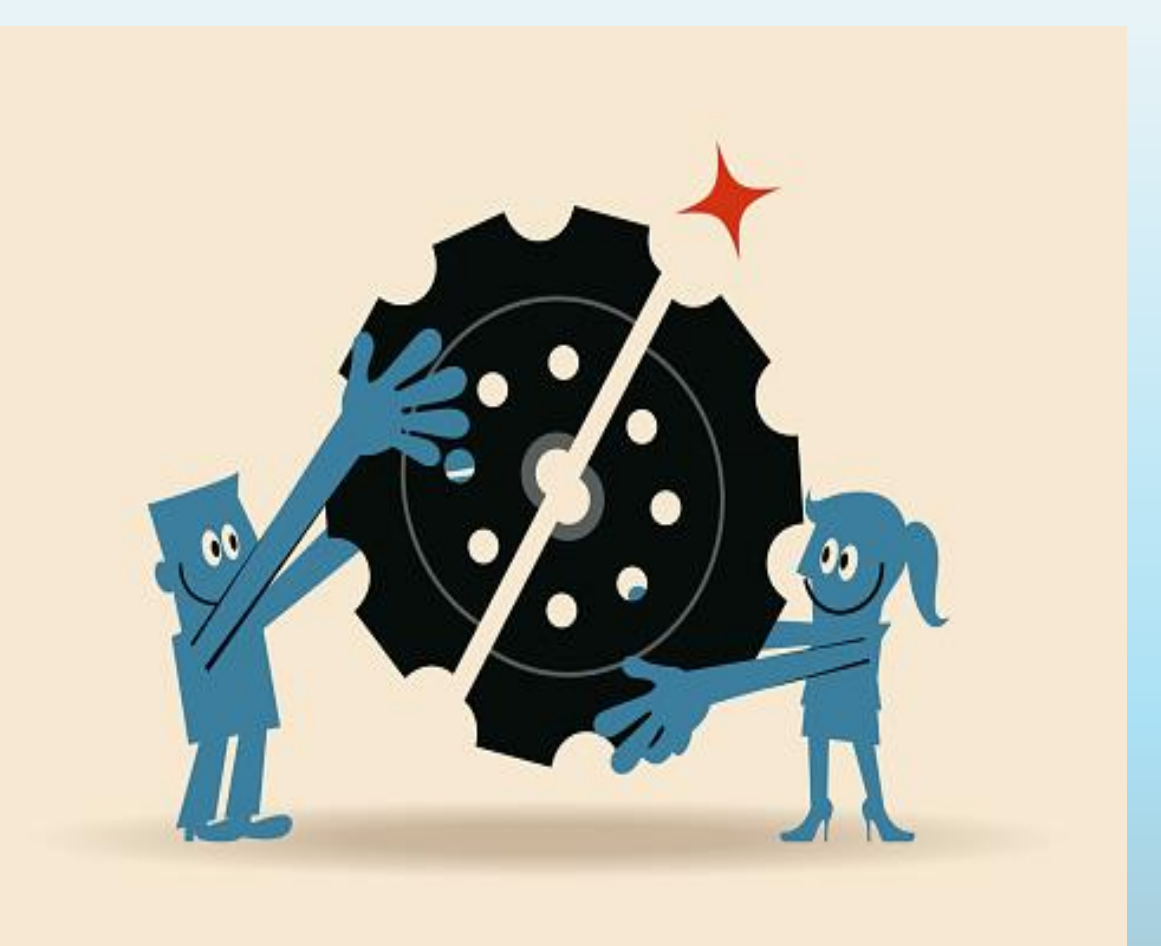

### **3. ΚΑΤΑΣΚΕΥΕΣ**

#### 1. ΤΕΡΑΤΑΚΙ / ΠΕΤΑΛΟΥΔΑ

<https://www.youtube.com/watch?v=5QqinrOcblM> [https://www.youtube.com/watch?v=NiRBeF9s\\_7o](https://www.youtube.com/watch?v=NiRBeF9s_7o)

#### 2. ΜΟΧΛΟΙ

- 3. ΟΧΗΜΑ ΜΕ ΜΠΑΛΟΝΙ
- 4. ΟΧΗΜΑ ΗΛΕΚΤΡΙΚΟ
- 5. ΛΟΥΝΑ ΠΑΡΚ ΜΕ ΤΡΟΧΑΛΙΕΣ ΚΑΡΟΥΖΕΛ

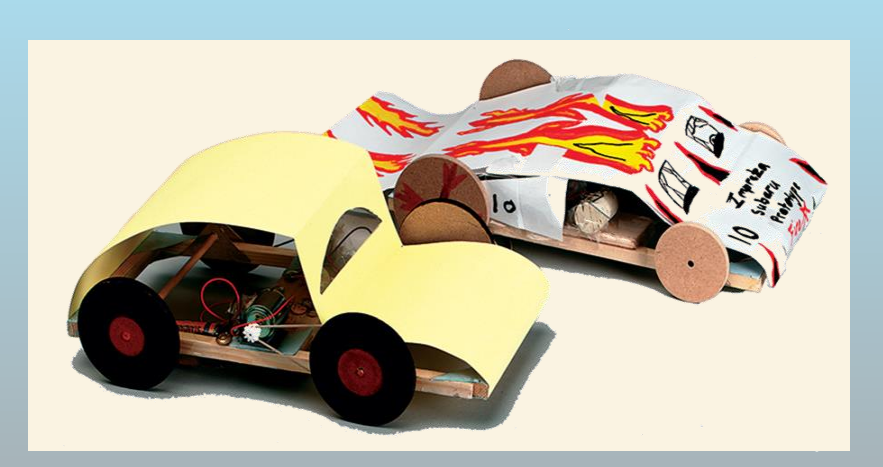

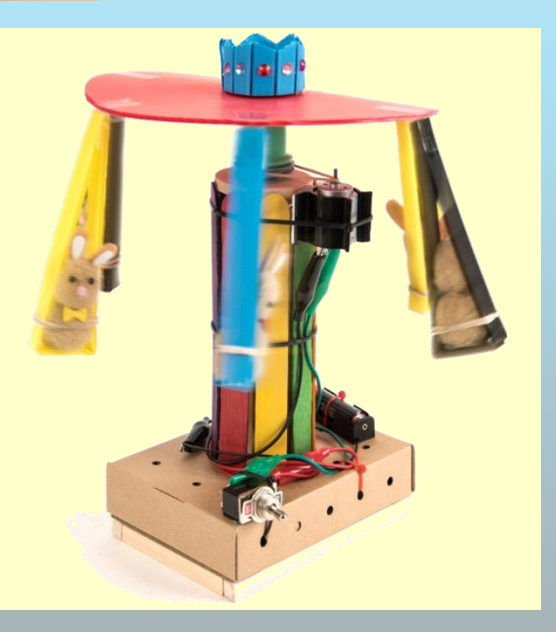

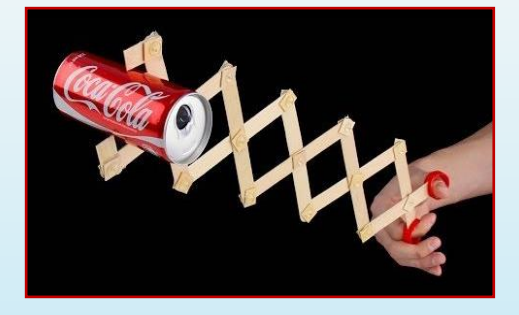

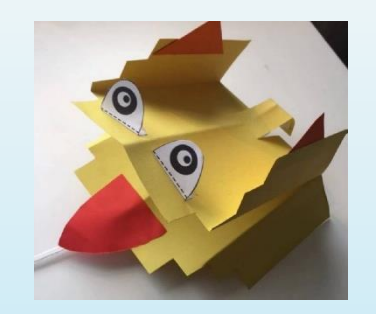

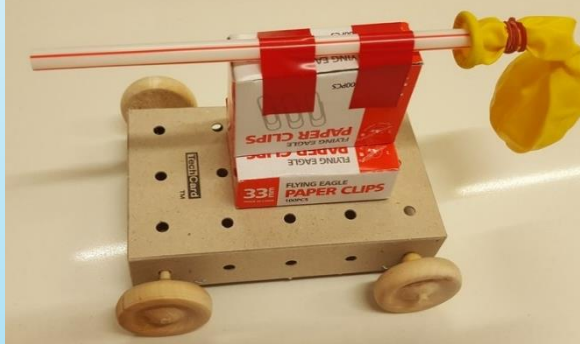

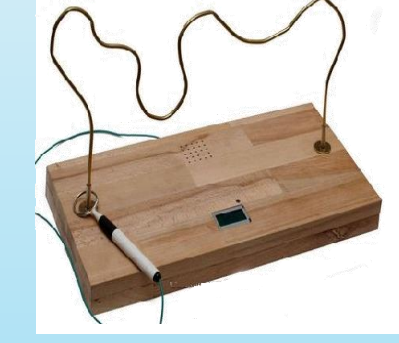

### **ΆΛΛΕΣ ΚΑΤΑΣΚΕΥΕΣ**

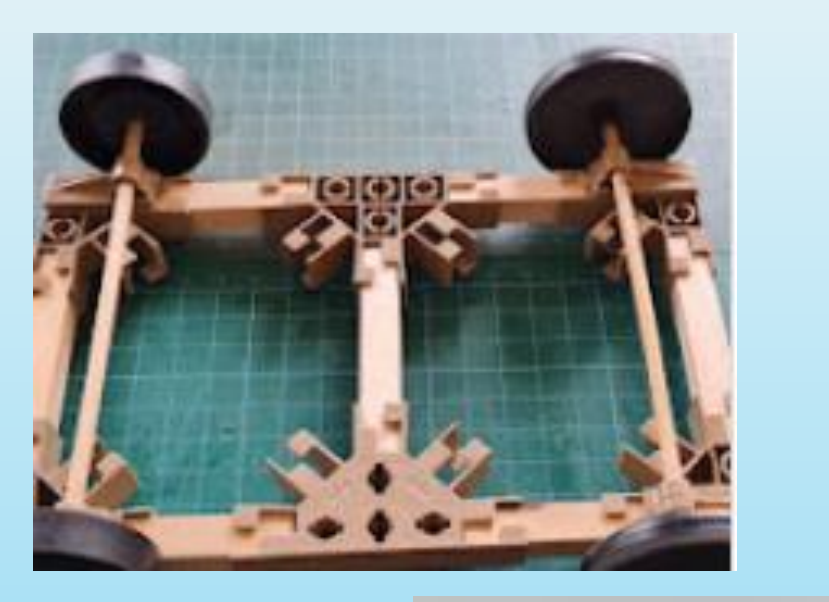

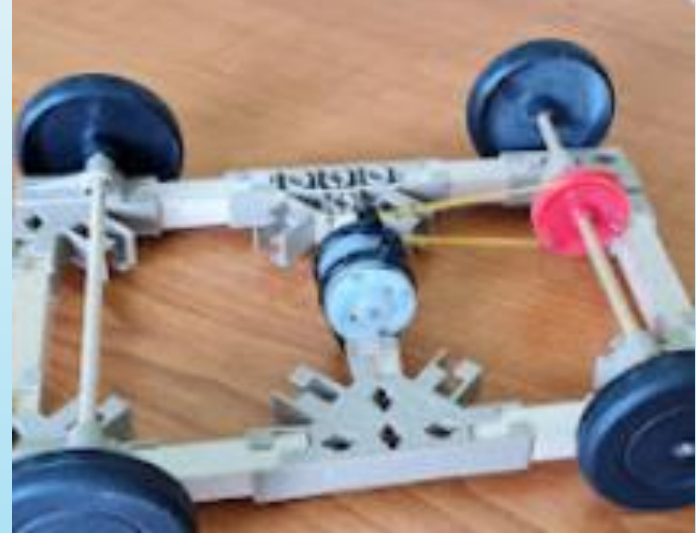

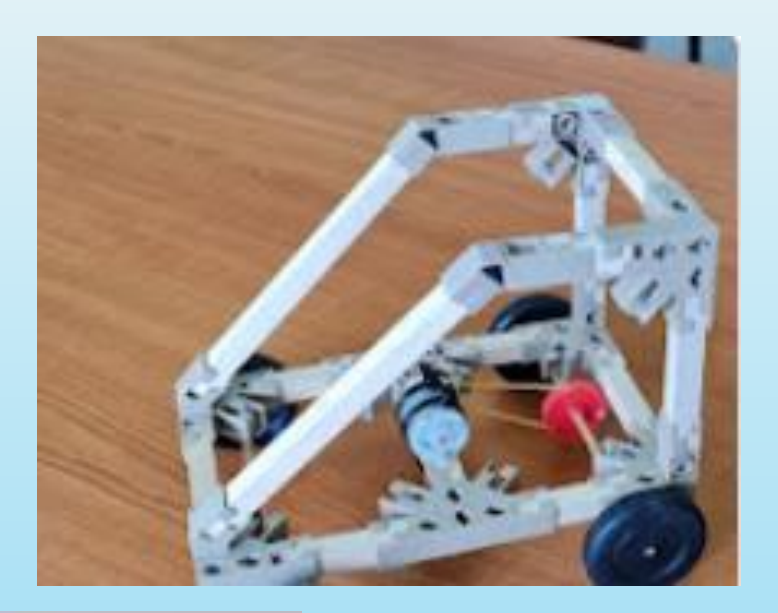

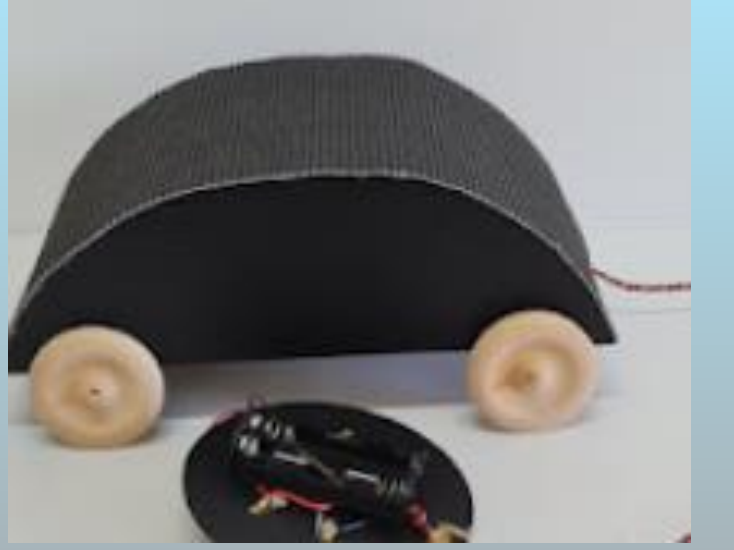

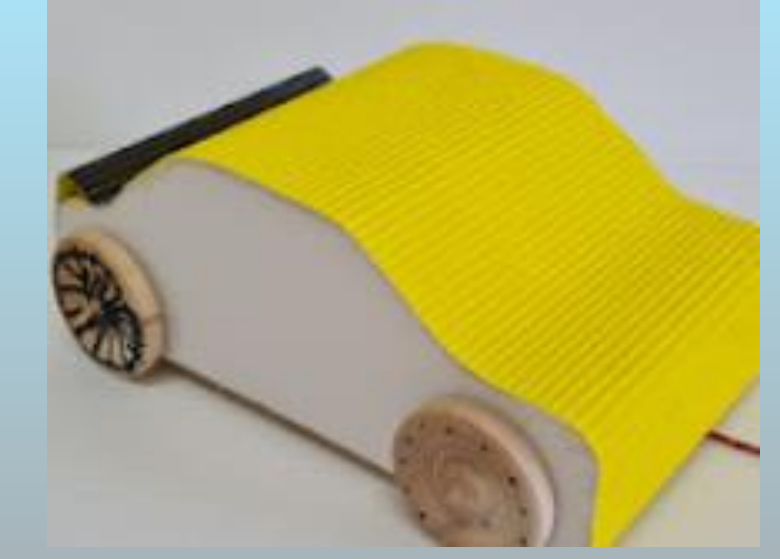

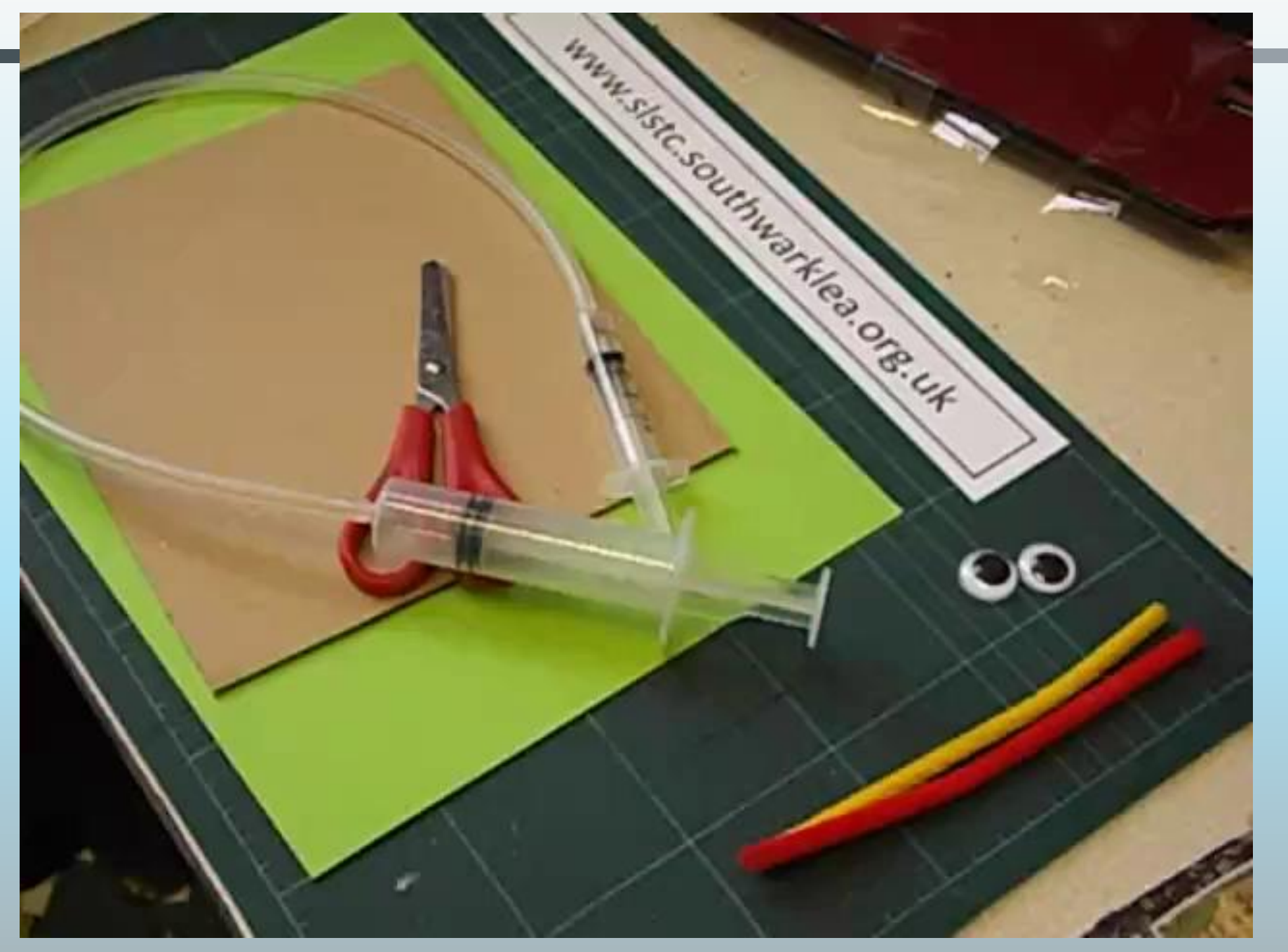

https://www.youtube.com/watch?v=5QqinrOcblM

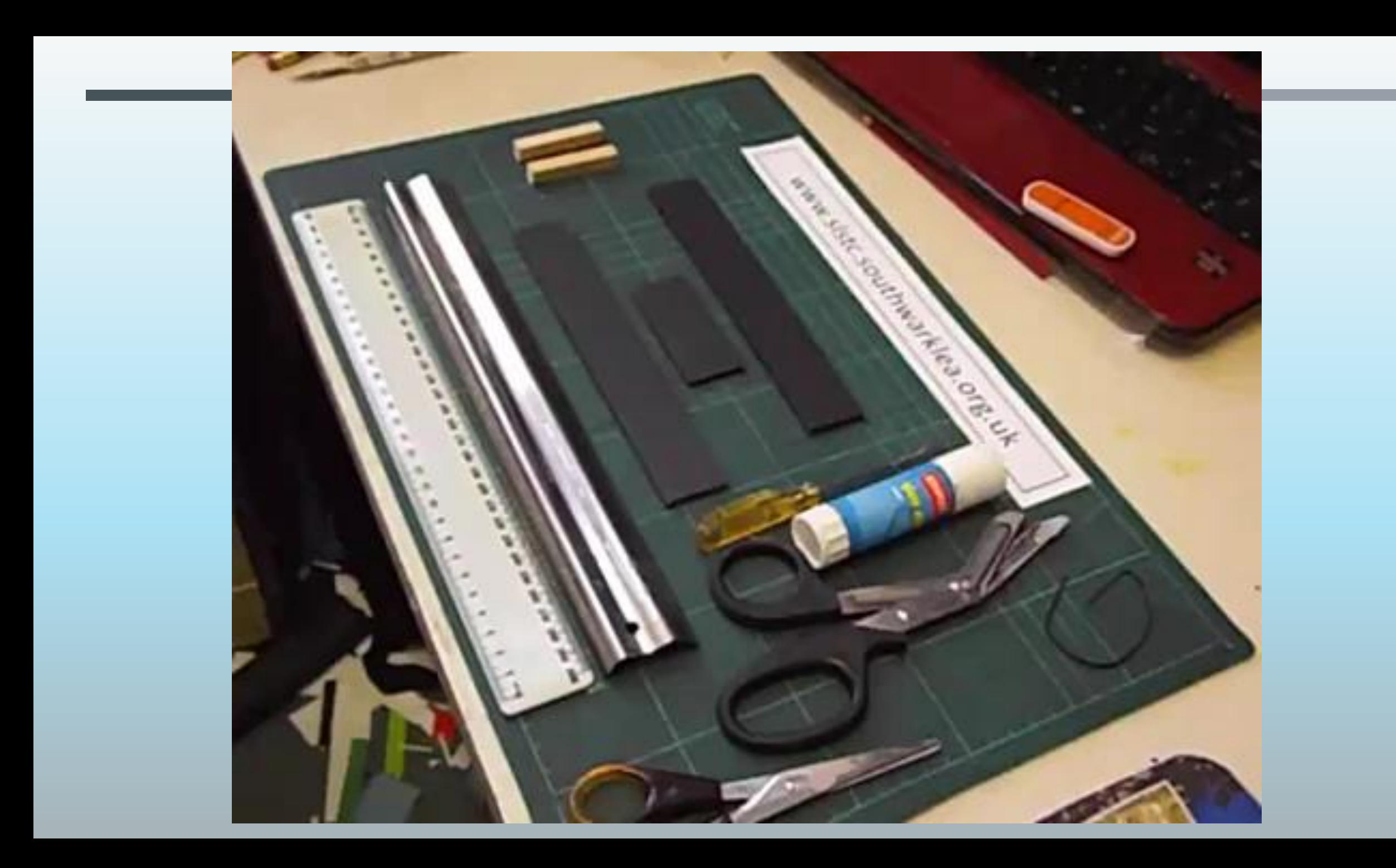

✓ **ΕΡΩΤΗΜΑΤΟΛΟΓΙΟ ΑΞΙΟΛΟΓΗΣΗΣ ΣΕΜΙΝΑΡΙΟΥ** 

#### **(α) Σύνδεσμος**

**<https://forms.gle/FMagaEn32Lm8Rscr5>**

**(β) Κώδικας OR συνδέσμου ηλεκτρονικής φόρμας αξιολόγησης** 

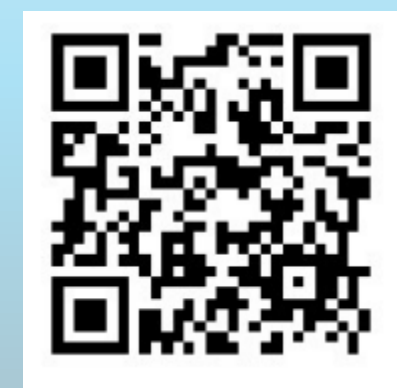

Ευχαριστούμε για την προσοχή σας!